# **MDS 4710/9710 Series**

**(Including: MDS 4710A/C/M and MDS 9710A/C/M/T)**

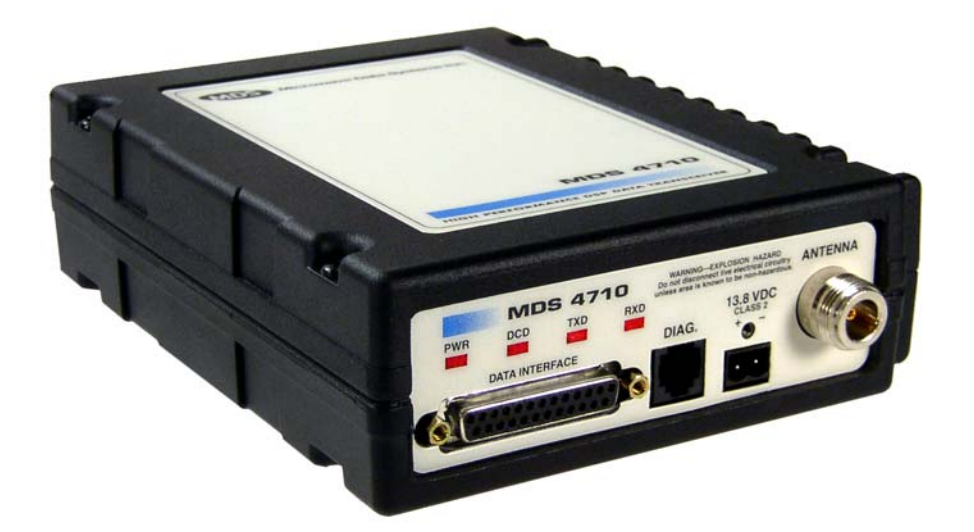

## **400 MHz and 900 MHz Remote Data Transceivers**

MDS 05-3305A01, Rev. D JUNE 2008

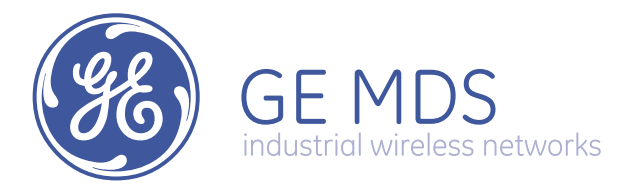

# *QUICK START GUIDE*

Below are the basic steps for installing the transceiver. See "INSTALLATION" on Page 5 of this guide for detailed instructions.

#### **1. Install and connect the antenna system to the radio**

- Use good quality, low loss coaxial cable. Keep the feedline as short as possible.
- Preset directional antennas in the direction of desired transmission.

### **2. Connect the data equipment to the radio's INTERFACE connector**

- Use a DB-25 Male connector to connect to the radio. Connections for typical systems are shown below.
- Connect only the required pins. Do not use a straight-through RS-232 cable with all pins wired.
- Verify the data equipment is configured as DTE. (By default, the radio is configured as DCE.)

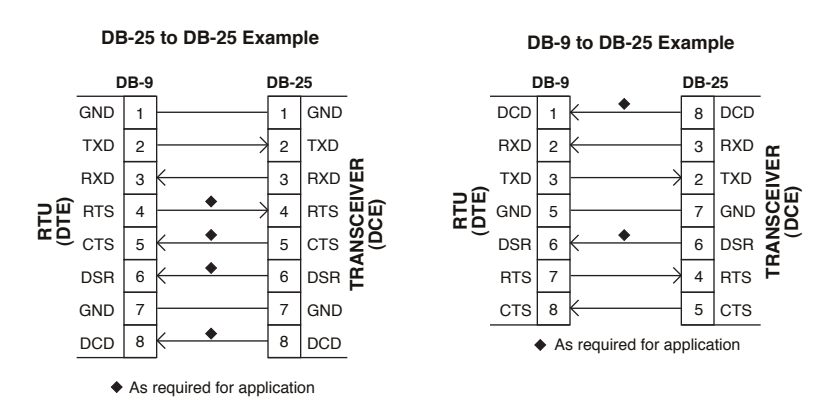

### **3. Apply DC power to the radio (10.5–16 Vdc @ 2.5 A minimum)**

• Observe proper polarity. The red wire is the positive lead; the black is negative.

#### **4. Set the radio's basic configuration with a Hand-Held Terminal (HHT)**

- Set the transmit frequency (**TX xxx.xxxx**).
- Set the receive frequency (**RX xxx.xxxx**).
- Set the baud rate/data interface parameters as follows. Use the **BAUD xxxxx abc** command, where **xxxxx** equals the data speed (110–38400 bps) and **abc** equals the communication parameters as follows:

**a** = Data bits (7 or 8)

**b** = Parity (N for None, O for Odd, E for Even

**c** = Stop bits (1 or 2)

(Example: **BAUD 9600 8N1**)

**NOTE:** 7N1, 8E2 and 8O2 are invalid parameters and are not supported by the transceiver.

#### **5. Verify proper operation by observing the LED display**

- Refer to Table 7 on Page 13 for a description of the status LEDs.
- Refine directional antenna headings for maximum receive signal strength using the **RSSI** command.

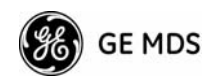

# **TABLE OF CONTENTS**

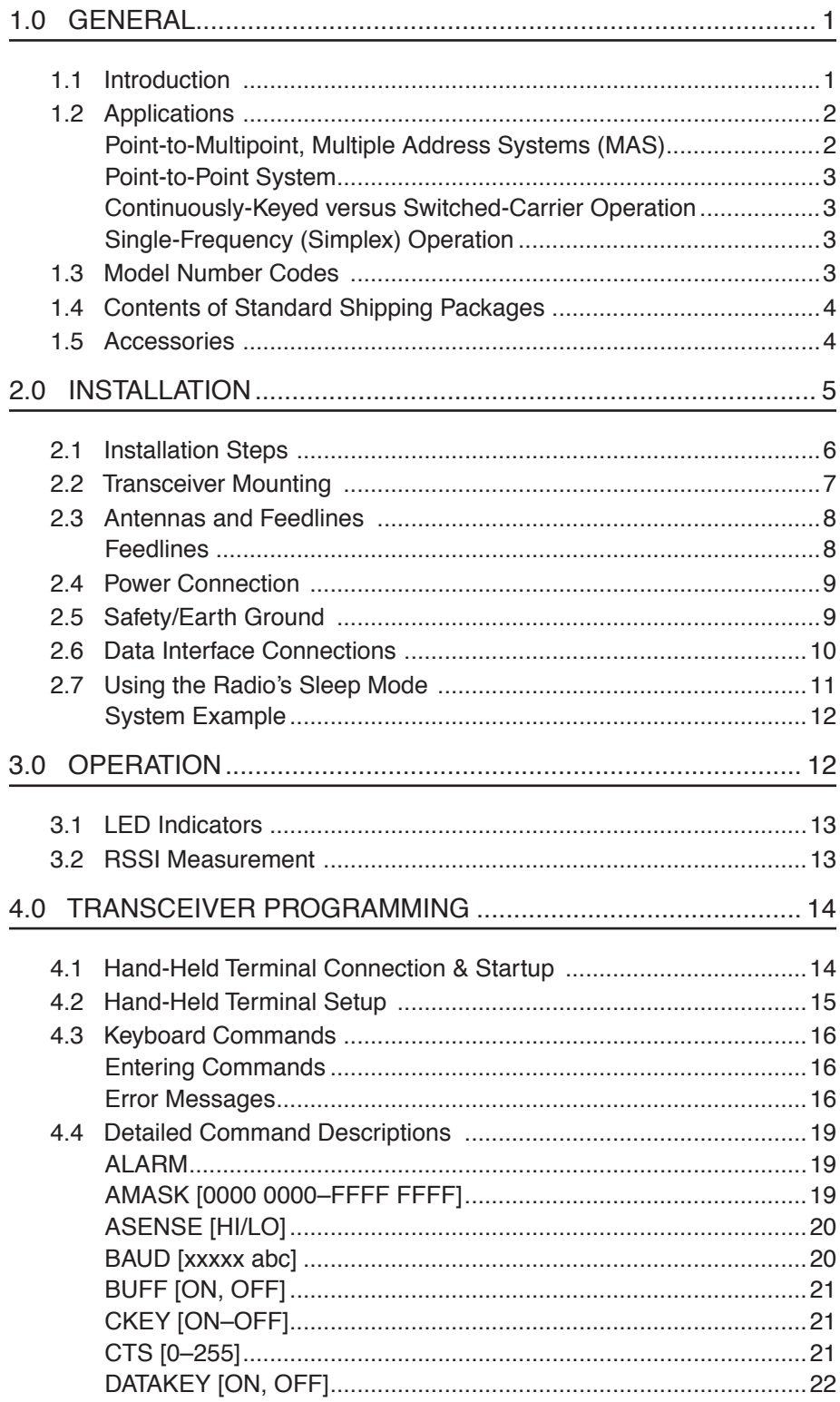

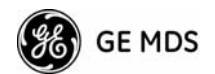

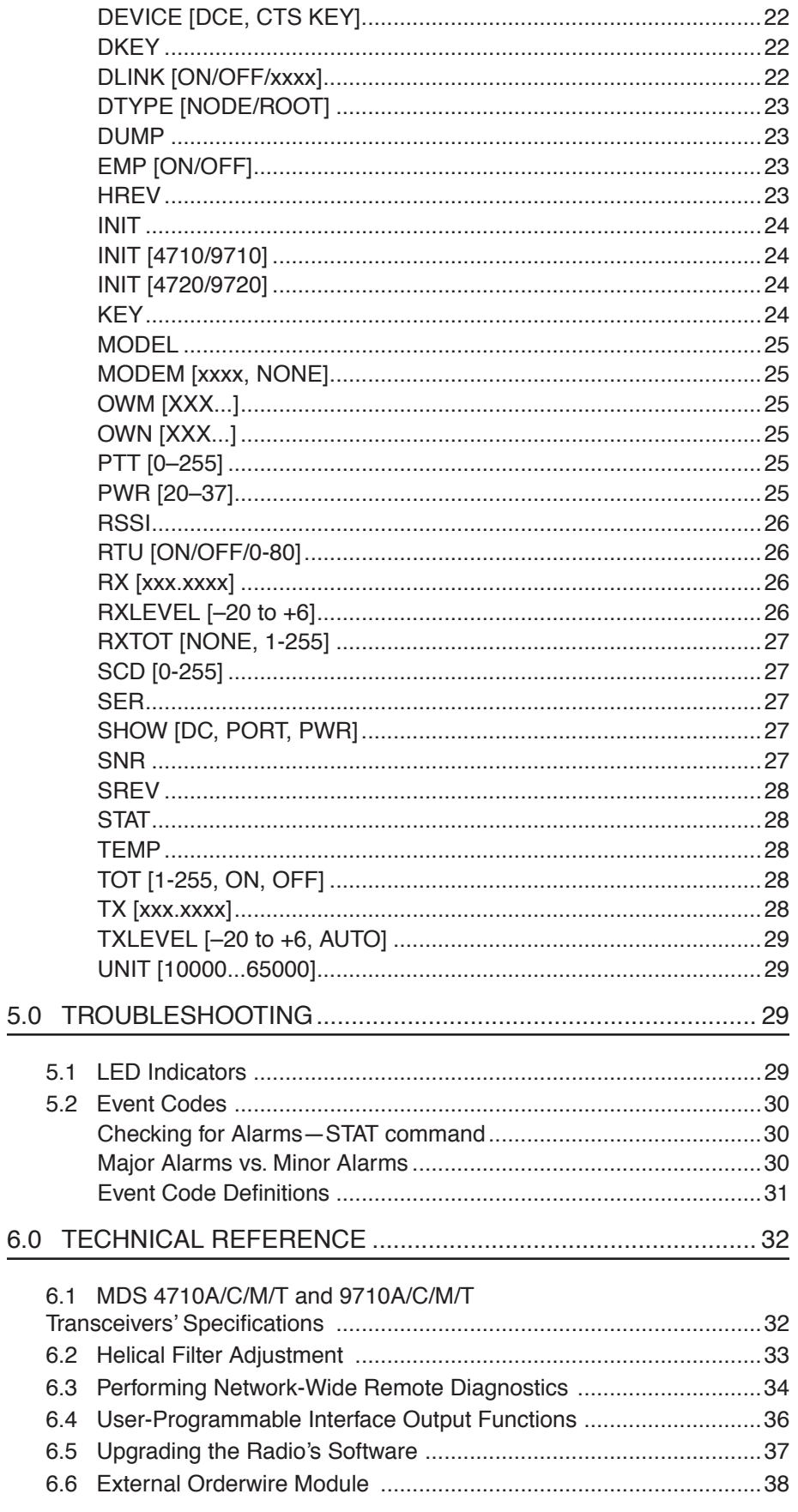

 $6.0$ 

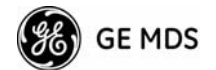

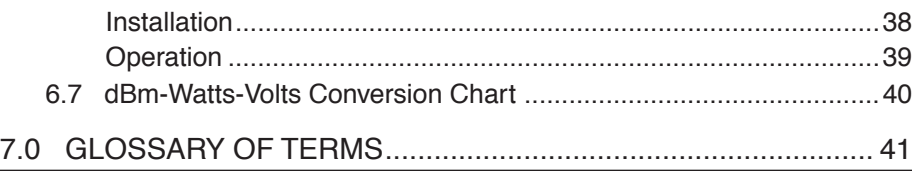

## Copyright Notice

This Installation and Operation Guide and all software described herein are protected by **copyright: 2008 GE MDS, LLC**. All rights reserved.

GE MDS, LLC reserves its right to correct any errors and omissions in this publication.

## Revision Notice

While every reasonable effort has been made to ensure the accuracy of this manual, product improvements may result in minor differences between the manual and the product shipped to you. If you have additional questions or need an exact specification for a product, please contact our Customer Service Team using the information at the back of this guide. In addition, manual updates can often be found on the GE MDS Web site at www.microwavedata.com.

## ISO 9001 Registration

GE MDS adheres to this internationally accepted quality system standard.

## MDS Quality Policy Statement

We, the employees of GE MDS, LLC, are committed to achieving total customer satisfaction in everything we do.

### Total Customer Satisfaction in:

- Conception, design, manufacture and marketing of our products.
- Services and support we provide to our internal and external customers.

### Total Customer Satisfaction Achieved Through:

- Processes that are well documented and minimize variations.
- Partnering with suppliers who are committed to providing quality and service.
- Measuring our performance against customer expectations and industry leaders.
- Commitment to continuous improvement and employee involvement.

## Antenna Installation Warning

1. All antenna installation and servicing is to be performed by **qualified technical personnel** only. When servicing the antenna, or working at distances closer than those listed below, *ensure the transmitter has been disabled.*

Output is measured at the antenna terminal of the transmitter. The antenna(s) used for this transmitter must be fixed-mounted on outdoor permanent structures to provide the minimum separation distances described in this filing for satisfying RF exposure compliance requirements. When applicable, RF exposure compliance may need to be addressed at the time of licensing, as required by the responsible FCC Bureau(s), including antenna co-location requirements of §1.1307(b)(3).

### **RF Exposure**

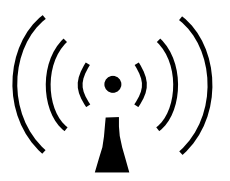

**Separation distances required for FCC RF Exposure compliance** 2. Typically, the antenna connected to the transmitter is a directional (high gain) antenna, fixed-mounted on the side or top of a building, or on a tower. Depending upon the application and the gain of the antenna, the total composite power could exceed 200 watts EIRP. The antenna location should be such that only qualified technical personnel can access it, and that under normal operating conditions no other person can touch the antenna or approach within **3.05 meters** of the antenna.

#### **Antenna Gain vs. Recommended Safety Distance** *(MDS 4710 Series)*

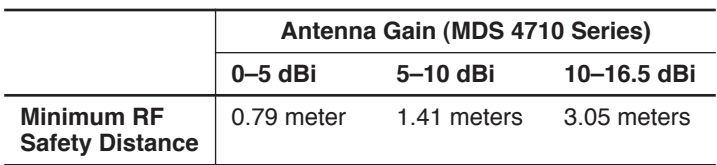

#### **Antenna Gain vs. Recommended Safety Distance** *(MDS 9710 Series)*

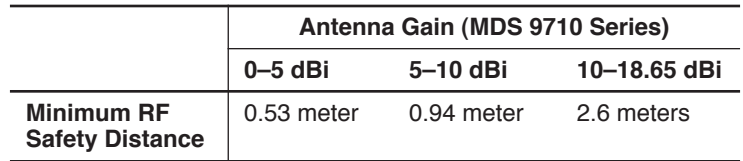

## FCC Part 15 Notice

The MDS 4710 AND 9710 transceivers licensed under Part 15 of the FCC Rules. (MDS 4710, Part 90.210, 403–512 MHz; MDS 9710, Part 101.101, 928–960 MHz) Operation is subject to the following two conditions: (1) this device may not cause harmful interference, and (2) this device must accept any interference received, including interference that may cause undesired operation. This device is specifically designed to be used under Section 15.247 of the FCC Rules and Regulations. Any

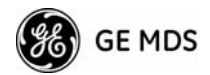

unauthorized modification or changes to this device without the express approval of Microwave Data Systems may void the user's authority to operate this device. Furthermore, this device is intended to be used only when installed in accordance with the instructions outlined in this manual. Failure to comply with these instructions may also void the user's authority to operate this device.

## CSA/us Notice

GP

This product is approved for use in Class 1, Division 2, Groups A, B, C & D Hazardous Locations. Such locations are defined in Article 500 of the National Fire Protection Association (NFPA) publication *NFPA 70*, otherwise known as the National Electrical Code.

The transceiver has been recognized for use in these hazardous locations by the Canadian Standards Association (CSA) which also issues the US mark of approval (CSA/US). The CSA Certification is in accordance with CSA STD C22.2 No. 213-M1987.

CSA Conditions of Approval: The transceiver is not acceptable as a stand-alone unit for use in the hazardous locations described above. It must either be mounted within another piece of equipment which is certified for hazardous locations, or installed within guidelines, or conditions of approval, as set forth by the approving agencies. These conditions of approval are as follows:

- The transceiver must be mounted within a separate enclosure which is suitable for the intended application.
- The antenna feedline, DC power cable and interface cable must be routed through conduit in accordance with the National Electrical Code.
- Installation, operation and maintenance of the transceiver should be in accordance with the transceiver's installation manual, and the National Electrical Code.
- Tampering or replacement with non-factory components may adversely affect the safe use of the transceiver in hazardous locations, and may void the approval.
- A power connector with screw-type retaining screws as supplied by GE MDS must be used.

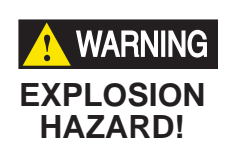

Do not disconnect equipment unless power has been switched off or the area is known to be non-hazardous.

Refer to Articles 500 through 502 of the National Electrical Code (NFPA 70) for further information on hazardous locations and approved Division 2 wiring methods.

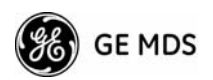

## Distress Beacon Warning

In the U.S.A., the 406 to 406.1 MHz band is reserved for use by distress beacons. Since the radio described in this manual is capable of transmitting in this band, take precautions to prevent the radio from transmitting between 406 to 406.1 MHz in U.S. applications.

## ESD Notice

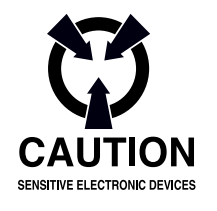

To prevent malfunction or damage to this radio, which may be caused by Electrostatic Discharge (ESD), the radio should be properly grounded by connection to the ground stud on the rear panel. In addition, the installer or operator should follow proper ESD precautions, such as touching a grounded bare metal object to dissipate body charge, prior to adjusting front panel controls or connecting or disconnecting cables on the front or rear panels.

## Environmental Information

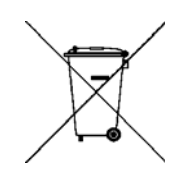

The equipment that you purchased has required the extraction and use of natural resources for its production. Improper disposal may contaminate the environment and present a health risk due to hazardous substances contained within. To avoid dissemination of these substances into our environment, and to diminish the demand on natural resources, we encourage you to use the appropriate recycling systems for disposal. These systems will reuse or recycle most of the materials found in this equipment in a sound way. Please contact MDS or your supplier for more information on the proper disposal of this equipment.

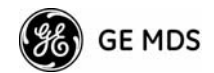

## **1.0 GENERAL**

## **1.1 Introduction**

This guide presents installation and operating instructions for the MDS 4710A/9710A and the MDS 4710C/9710C Series (400/900 MHz) digital radio transceivers.

These transceivers (Figure 1) are data telemetry radios designed to operate in a point-to-multipoint environment, such as electric utility Supervisory Control and Data Acquisition (SCADA) and distribution automation, gas field automation, water and wastewater SCADA, and on-line transaction processing applications. They use microprocessor control and Digital Signal Processing (DSP) technology to provide highly reliable communications even under adverse conditions.

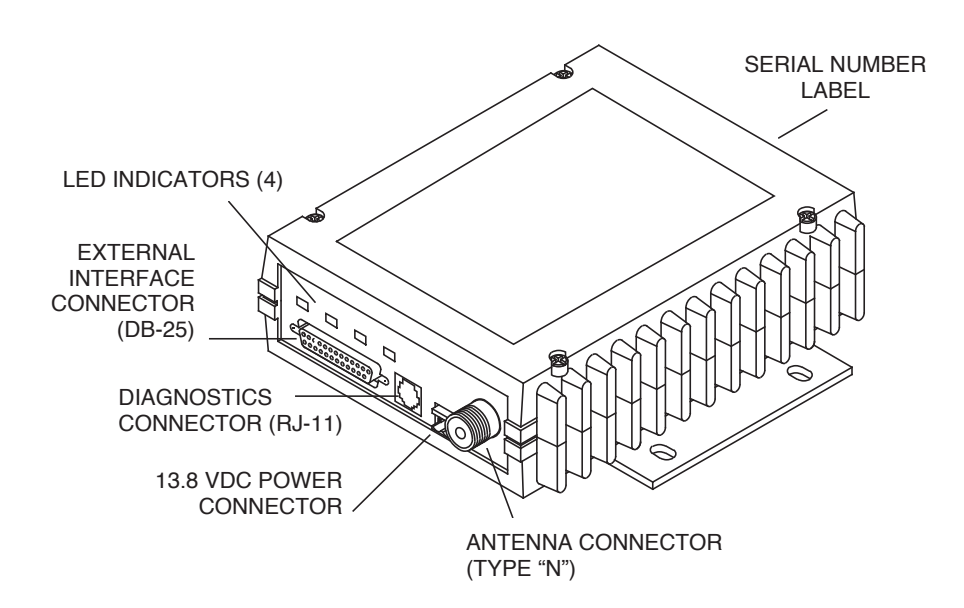

**Figure 1. Transceiver Connectors and Indicators**

Modulation and demodulation is accomplished using Digital Signal Processing (DSP). DSP adapts to differences between components from unit to unit, and ensures consistent and repeatable performance in ambient temperatures from –30 to +60 degrees Centigrade. The use of Digital Signal Processing eliminates the fluctuations and variations in modem operation that degrade operation of analog circuits.

The transceiver is designed for trouble-free operation with data equipment provided by other manufacturers, including Remote Terminal Units (RTUs), flow computers, lottery terminals, automatic teller machines, programmable logic controllers, and others.

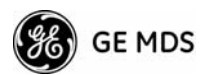

**NOTE:** Some features are not available on all radios, based on the options purchased and the applicable regulatory constraints for the region in which the radio operates.

## **1.2 Applications**

### **Point-to-Multipoint, Multiple Address Systems (MAS)**

This is the most common application of the transceiver. It consists of a central master station and several associated remote units as shown in Figure 2. A MAS network provides communication between a central host computer and remote terminal units (RTUs) or other data collection devices. The operation of the radio system is transparent to the computer equipment.

Often, however, a radio system consists of many widely separated remote radios. A point-to-multipoint or SCADA (Supervisory Control and Data Acquisition) system might be a new installation for automatic, remote monitoring of gas wells, water tank levels, electric power distribution system control and measurement, etc.

The radio system can replace a network of remote monitors currently linked to a central location via leased telephone line. At the central office of such a system, there is usually a large mainframe computer and a way to switch between individual lines coming from each remote monitor. In this type of system, there is a modulator/demodulator (modem) at the main computer, and at each remote site, usually built into the remote monitor itself. Since the cost of leasing a dedicated-pair phone line is quite high, a desirable alternative is to replace the phone line with a radio path.

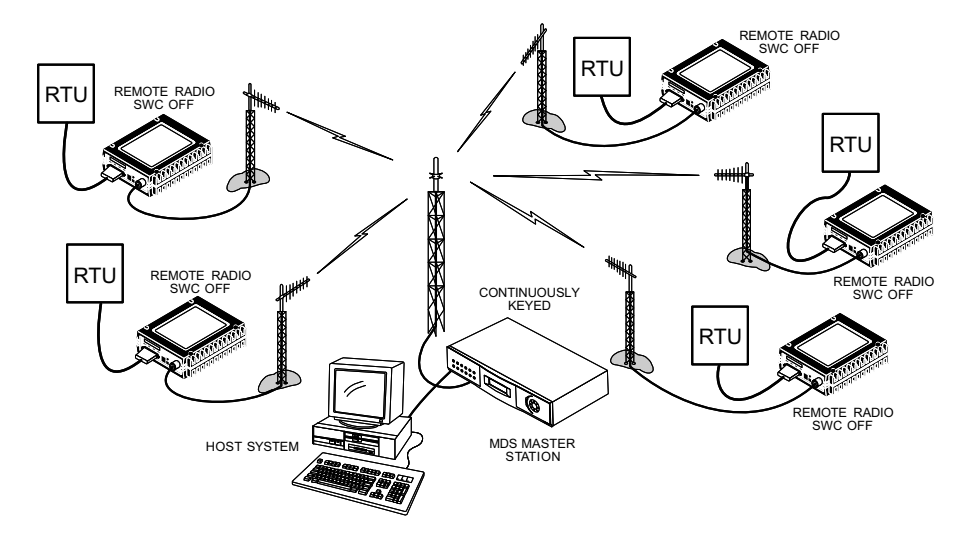

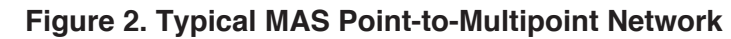

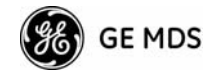

### **Point-to-Point System**

Where permitted, the transceiver can also be used in a point-to-point system. A point-to-point system consists of just two radios—one serving as a master and the other as a remote—as shown in Figure 3. It provides a simplex or half-duplex communication link for the transfer of data between two locations.

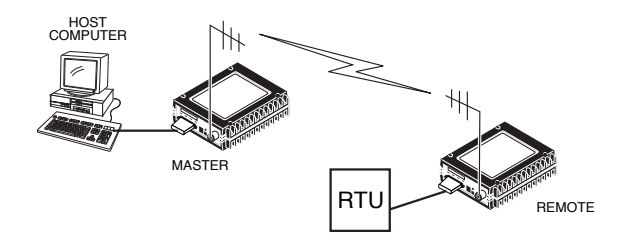

**Figure 3. Typical Point-to-Point Link**

### **Continuously-Keyed versus Switched-Carrier Operation**

*Continuously-Keyed* operation means the master station transmitter is always keyed and an RF carrier is always present, even when there is no data to send. The master station is always simultaneously transmitting and continuously listening. Use different frequencies to transmit and receive. This is the method used in many MAS systems, as is shown in the typical system in Figure 2. This is network arrangement useful for high-speed polling applications.

**NOTE:** MDS 4710/9710 remotes do not support full-duplex operation.

*Switched-Carrier* operation is a half-duplex mode of operation where the master station transmitter is keyed to send data and unkeyed to receive.

### **Single-Frequency (Simplex) Operation**

Single-frequency operation (also known as simplex) is a special case of switched-carrier operation. Single frequency operation is automatically selected whenever the transmit and receive frequencies are set to the same value. When used, single frequency operation increases data turn-around times.

## **1.3 Model Number Codes**

The radio model number is printed on the end of the radio enclosure and provided through the software command **MODEL (**Page 25**)**. It provides key information about how the radio was configured when it was shipped from the factory. This number is subject to many variations depending on what options are installed and where (country) the product

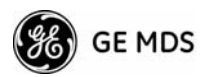

is used. Contact GE MDS if you have questions on the meaning on the code.

## **1.4 Contents of Standard Shipping Packages**

Table 1 and Table 2 list the content of routine shipments of MDS 4710/9710 transceivers. The contents might be modified to reflect customer-specific requirements specified at the time the order was placed.

**Table 1. Standard—Accessories (Supplied with All Orders)**

| <b>Item Description</b>                                          | <b>GE MDS Part Number</b> |
|------------------------------------------------------------------|---------------------------|
| <b>Transceiver Power Cable Assembly</b><br>12 Vdc, (UL-Approved) | 03-1846A02                |
| Cable, TELCO-Type, 84", RJ12 to RJ12                             | 03-2198A05                |
| Radio Configuration Software for Windows OS                      | 03-3156A01                |
| Installation & Operation Guide                                   | 05-3305A01                |
| Connector, RJ-11 to DB-9 (Female)                                | 73-2434A02                |

#### **Table 2. Items Supplied with Diagnostic Option**

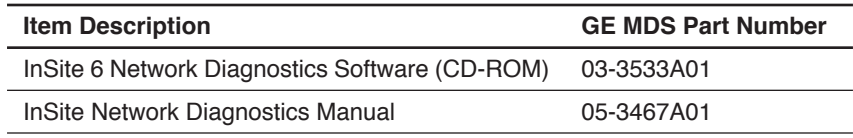

## **1.5 Accessories**

The transceiver can be used with one or more of the accessories listed in Table 3. Contact GE MDS for ordering information.

| <b>Accessory</b>                | <b>Description</b>                                                                                                    | <b>GE MDS</b><br>P/N |
|---------------------------------|----------------------------------------------------------------------------------------------------|----------------------|
| Power Supply Kit                | Provides nominal 13.8 Vdc from a 120<br>Vac power source. Includes DC cable<br>for transceiver.                                                        | 01-3682A01           |
| Hand-Held Terminal<br>Kit (HHT) | Terminal that plugs into the radio for<br>programming, diagnostics and control.<br>Includes carrying case and cable set.                               | 02-1501A01           |
| <b>RTU Simulator</b>            | Test unit that simulates data from a<br>remote terminal unit. Comes with<br>polling software that runs on a PC.<br>Useful for testing radio operation. | 03-2512A01           |
| Orderwire Module                | External device that allows temporary<br>voice communication. Useful during<br>setup and testing of the radio system.                                  | 02-1297A01           |

**Table 3. Optional Accessories for MDS 4710/9710 Transceivers** 

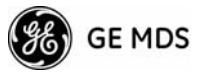

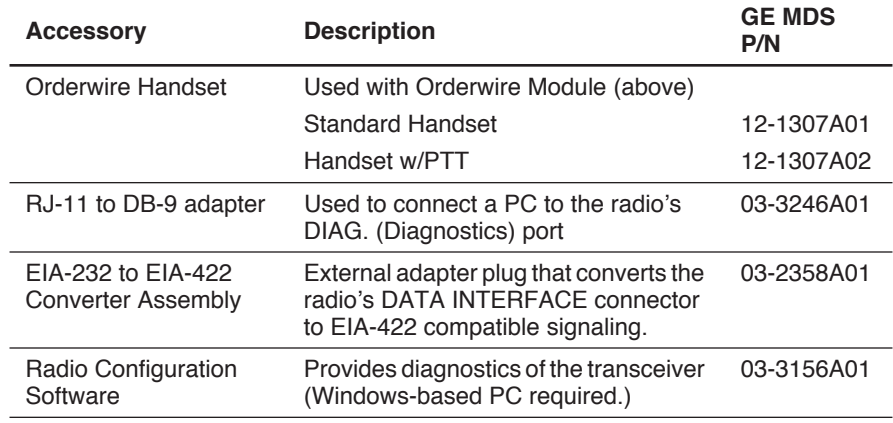

#### **Table 3. Optional Accessories for MDS 4710/9710**

## **2.0 INSTALLATION**

There are three main requirements for installing the transceiver:

- Adequate and stable primary power
- A good antenna system, and the correct data connections between the transceiver, and
- The data device.

Figure 4 shows a typical remote station arrangement.

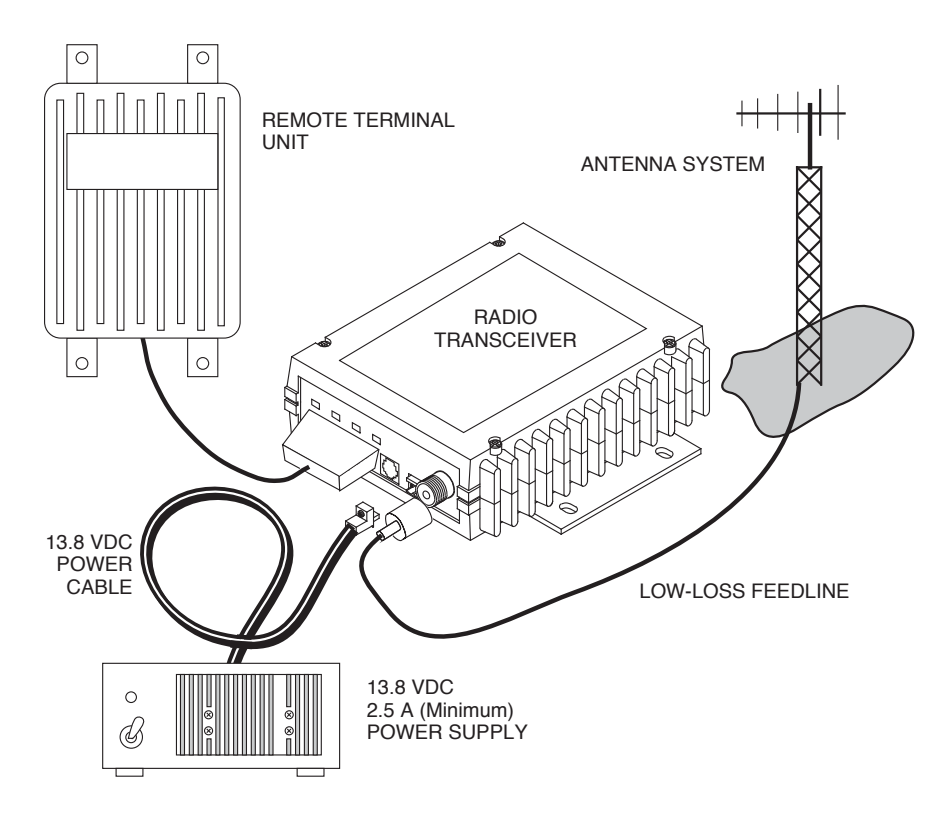

**Figure 4. Typical Remote Station Arrangement**

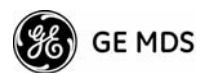

## **2.1 Installation Steps**

Below are the basic steps for installing the transceiver. In most cases, these steps alone are sufficient to complete the installation. More detailed explanations appear at the end of these steps.

- 1. Mount the transceiver to a stable surface using the brackets supplied with the radio.
- 2. Install the antenna and feedline for the station. Point directional antennas in the direction of the associated network's Master Station.
- 3. Connect the data equipment to the transceiver's DATA INTERFACE connector. Use only the required pins for the application—Do *not* use a fully pinned (25-conductor) cable. Basic applications might require only the use of Pin 2 (Transmit Data—TXD), Pin 3 (Received Data—RXD) and Pin 7 (Signal Ground). The radio can be keyed by using the **DATAKEY** command.

Additional connections might be required for some installations. Refer to the complete list of pin functions provided in Table 6 on Page 10.

4. Measure and install the primary power for the radio. The red wire on the GE MDS-provided power cable is the positive lead; the black is negative.

**Only use the MDS 4710/9710 radio transceivers in negative-ground systems. Connection to a positive-ground system or an accidental reversal of the power leads can damage the transceiver.** 5. Set the radio configuration. In most cases, the transceiver requires only minimal software configuration. The selections that *must* be made for new installations are: • Transmit frequency ("TX [xxx.xxxx]" on Page 28) • Receive frequency ("RX [xxx.xxxx]" on Page 26) The operating frequencies are not set at the factory unless they were specified at the time of order. Determine the transmit and receive frequencies to be used, and follow the steps below to program them. 6. Connect a hand-held terminal (HHT) to the DIAG. (diagnostic) connector. When the HHT beeps, press **ENTER** to receive the ready ">" prompt. **CAUTION POSSIBLE EQUIPMENT DAMAGE**

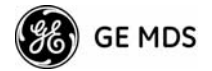

7. Set the operating frequencies using the **TX xxx.xxxx** (transmit) and **RX xxx.xxxx** (receive) commands.

Press **ENTER** after each command. After programming, the HHT reads **PROGRAMMED OK** to indicate successful entry.

## **2.2 Transceiver Mounting**

**NOTE:** To prevent moisture from entering the radio, do not mount the radio with the cable connectors pointing up. Also, dress all cables to prevent moisture from running along the cables and into the radio.

Figure 5 shows the mounting dimensions of the transceiver.

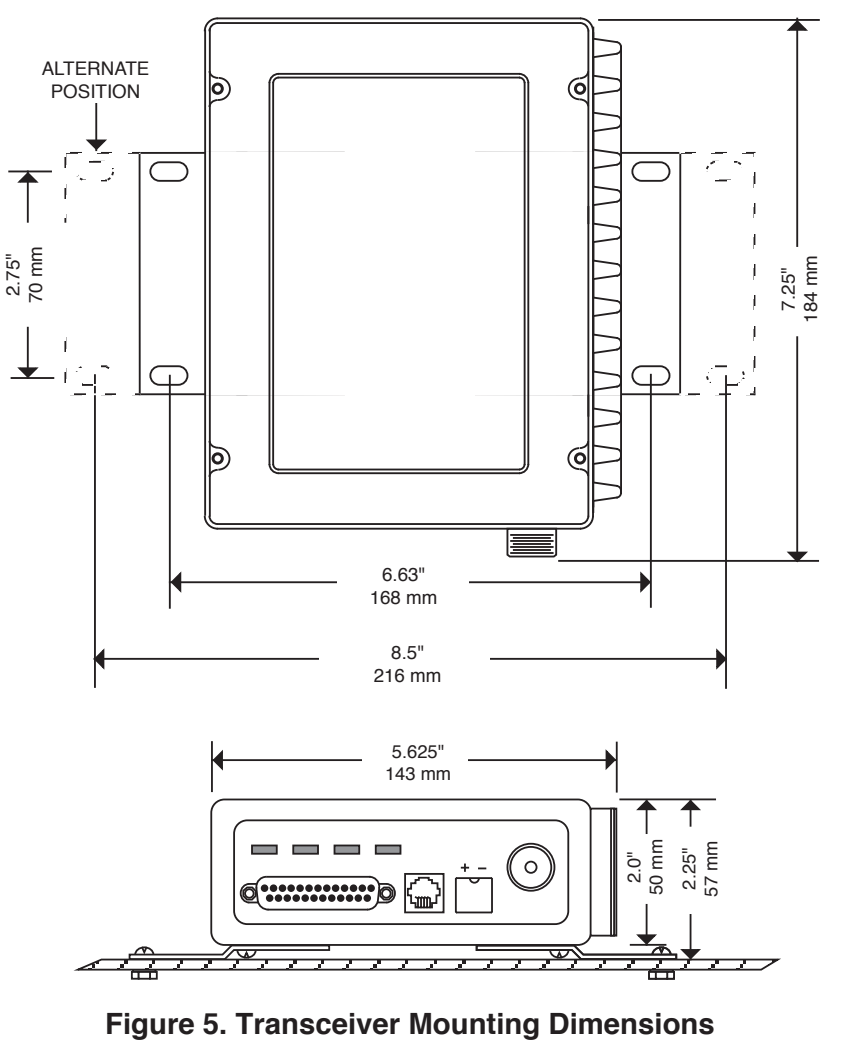

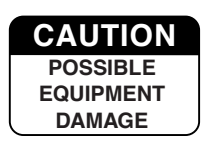

Using screws longer than 1/4 inch (6 mm) to attach the brackets to the radio may damage the internal PC board. Use only the supplied screws.

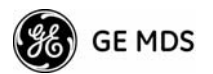

## **2.3 Antennas and Feedlines**

#### **Antennas**

The transceiver can be used with a number of antenna styles. The exact style depends on the physical size and layout of the radio system. A directional Yagi (Figure 6) or corner reflector antenna is generally recommended at remote sites to minimize interference to and from other users. Antennas of this type are available from several manufacturers.

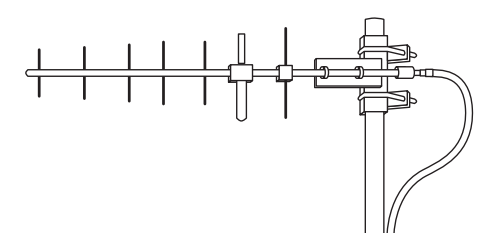

#### **Figure 6. Typical Yagi Antenna (mounted to mast)**

#### **Feedlines**

The selection of antenna feedline is very important. Avoid using poor quality cables as they will result in power losses that can reduce the range and reliability of the radio system.

Table 4 and Table 5 show the losses that will occur when using various lengths and types of cable at 400 and 960 MHz. Keep the cable as short as possible to minimize signal loss.

| <b>Cable Type</b> | 10 Feet<br>$(3.05$ Meters) | 50 Feet<br>(15.24 Meters) | <b>100 Feet</b><br>(30.48 Meters) | <b>500 Feet</b><br>(152.4)<br>Meters) |
|-------------------|----------------------------|---------------------------|-----------------------------------|---------------------------------------|
| RG-8A/U           | 0.51dB                     | $2.53$ dB                 | $5.07$ dB                         | $25.35$ dB                            |
| 1/2 inch HELIAX   | $0.12$ dB                  | $0.76$ dB                 | $1.51$ dB                         | $7.55$ dB                             |
| 7/8 inch HELIAX   | $0.08$ dB                  | $0.42$ dB                 | $0.83$ dB                         | 4.15dB                                |
| 1-1/4 inch HELIAX | $0.06$ dB                  | $0.31$ dB                 | $0.62$ dB                         | 3.10dB                                |
| 1-5/8 inch HELIAX | $0.05$ dB                  | $0.26$ dB                 | $0.52$ dB                         | $2.60 \text{ dB}$                     |

**Table 4. Length vs. Loss in Coaxial Cables at 400 MHz**

**Table 5. Length vs. Loss in Coaxial Cables at 960 MHz**

| <b>Cable Type</b> | 10 Feet<br>$(3.05$ Meters) | 50 Feet<br>$(15.24$ Meters) | 100 Feet<br>(30.48 Meters) | <b>500 Feet</b><br>(152.4)<br>Meters) |
|-------------------|----------------------------|-----------------------------|----------------------------|---------------------------------------|
| RG-8A/U           | $0.85$ dB                  | $4.27 \text{ dB}$           | 8.54dB                     | 42.70 dB                              |

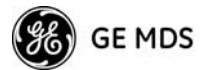

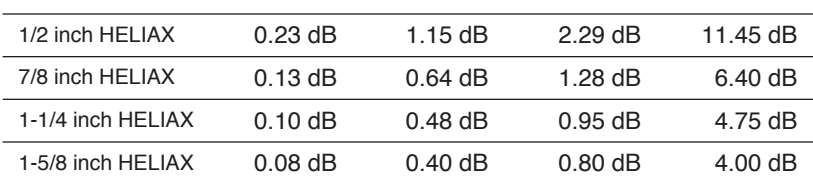

#### **Table 5. Length vs. Loss in Coaxial Cables at 960 MHz**

## **2.4 Power Connection**

The transceiver is compatible with any well-filtered 10.5 to 16 Vdc power source. The power supply should be capable of providing at least 2.5 amperes of continuous current.

The red wire on the power cable is the positive lead; the black is negative.

**NOTE:** The radio is designed for use only in negative ground systems.

## **2.5 Safety/Earth Ground**

To minimize the chances of damage to the transceiver and connected equipment, a good safety ground is recommended which bonds the antenna system, the radio transceiver, power supply, and connected data equipment to a single-point ground. Normally, the transceiver is adequately grounded if the GE MDS mounting brackets are used to mount the radio to a well-grounded metal surface.

If the transceiver is not mounted to a grounded surface, connect a safety ground to the transceiver case. A ground can be connected to one of the four screws on the bottom of the transceiver. Do not use any of the four screws that clamp together the upper and lower parts of the transceiver case.

Connect all rack equipment and associated hardware grounds to the building's ground system for the primary power. The objective is to create a single-point ground system, keeping all grounds leads as short as possible.

To prevent damage, provide a good ground connection for the equipment connected to the INTERFACE connector.

Finally, use lightning protectors where the antenna transmission lines enter the building; bond them to the tower ground, if it is nearby.

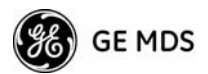

## **2.6 Data Interface Connections**

Connect the transceiver's DATA INTERFACE connector to an external DTE data terminal that supports the EIA-232 (formally RS-232) format. The transceiver supports autobaud asynchronous data rates of up to 19200 bps. The data rate at the DATA INTERFACE connector might differ from the data rate used over the air.

Table 6 lists each pin on the DATA INTERFACE connector and describes its function.

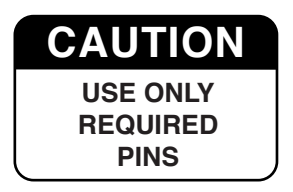

Do not use a 25 wire (fully pinned) cable for connection to the DATA INTERFACE connector. Use *only* the required pins for the application. Damage can result if improper connections are made. Typical applications require the use of *only* Pins 1 through 8 for EIA-232 signaling.

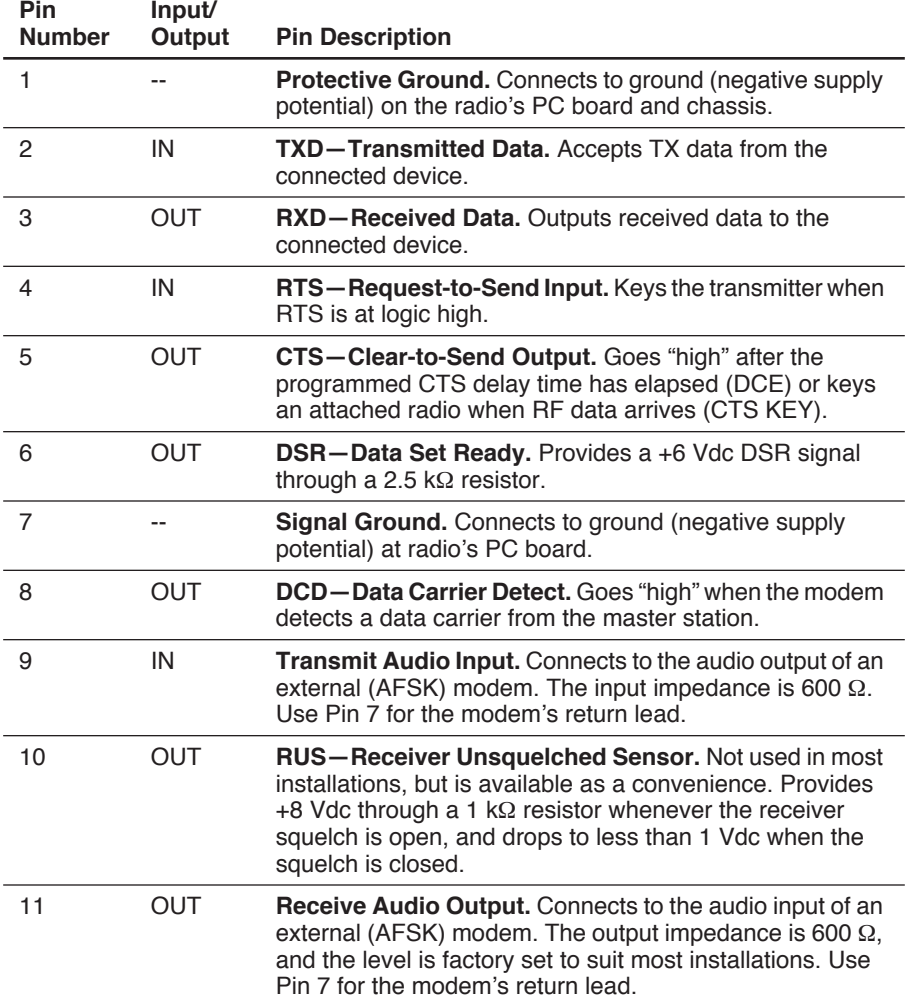

#### **Table 6. DATA INTERFACE Connector Pinouts**

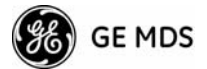

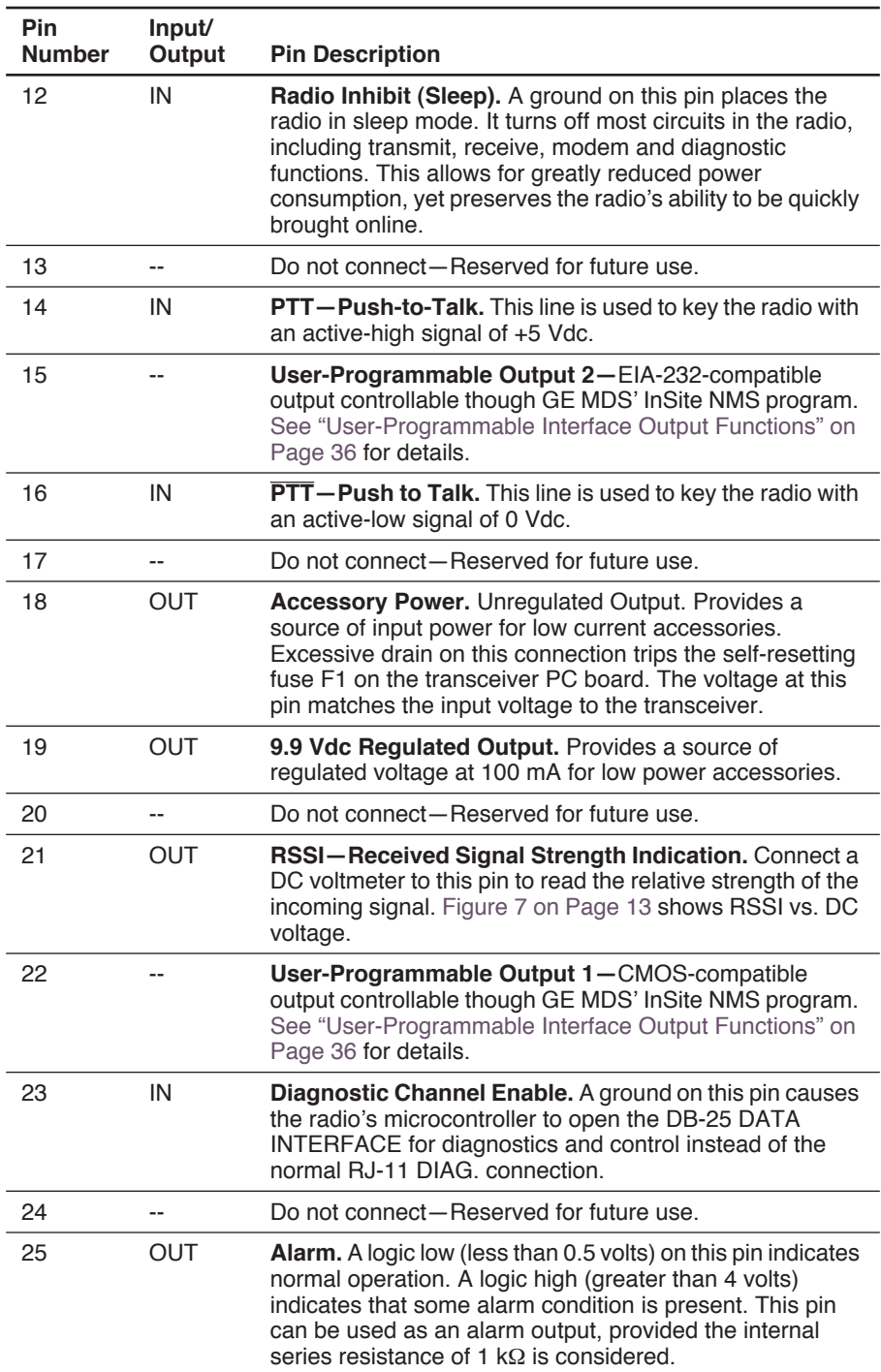

#### **Table 6. DATA INTERFACE Connector Pinouts** *(Continued)*

## **2.7 Using the Radio's Sleep Mode**

In some installations, such as at solar-powered sites, use Sleep Mode to keep the transceiver's power consumption to an absolute minimum. In Sleep Mode, power consumption is reduced to less than 16 milliamperes (nominal).

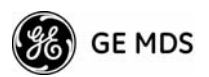

Enable Sleep Mode through RTU control by asserting a ground (or RS-232 low) on Pin 12 of the radio's DATA INTERFACE connector.

When Pin 12 is opened (or an RS-232 high is asserted), the radio is ready to receive data within 75 milliseconds.

All normal functions are suspended while the radio is in Sleep Mode. The PWR LED is off, except for a quick flash every five seconds.

### **System Example**

The following example describes Sleep Mode implementation in a typical system. Use this information to configure a system that meets your own particular needs.

#### **Sleep Mode Example:**

Suppose you need communication to each remote site only once per hour. Program the RTU to raise an RS-232 line once each hour (DTR for example), and wait for a poll and response before lowering it again. Connect this line to Pin 12 of the radio's DATA INTERFACE connector. This allows each RTU to be polled once per hour with a significant savings in power consumption.

## **3.0 OPERATION**

In-service operation of the transceiver is completely automatic. Once the unit is properly installed and configured, operator actions are limited to observing the front panel LED status indicators for proper operation.

If all parameters are correctly set, start radio operation by following these steps:

- 1. Apply DC power to the transceiver.
- 2. Observe the LED status panel for the proper indications (Table 7).
- 3. If not done earlier, refine the antenna heading of the station to maximize the received signal strength (RSSI) from the master station.

Use the **RSSI** command from an HHT connected to the radio's DIAG. connector. See *Section 4.0, TRANSCEIVER PROGRAMMING* on Page 14. This can also be done with a DC voltmeter as described in *Section 3.2, RSSI Measurement* (Page 13).

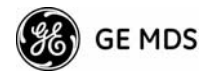

## **3.1 LED Indicators**

Table 7 describes the function of each status LED.

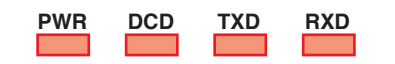

#### **Table 7. LED Status Indicators**

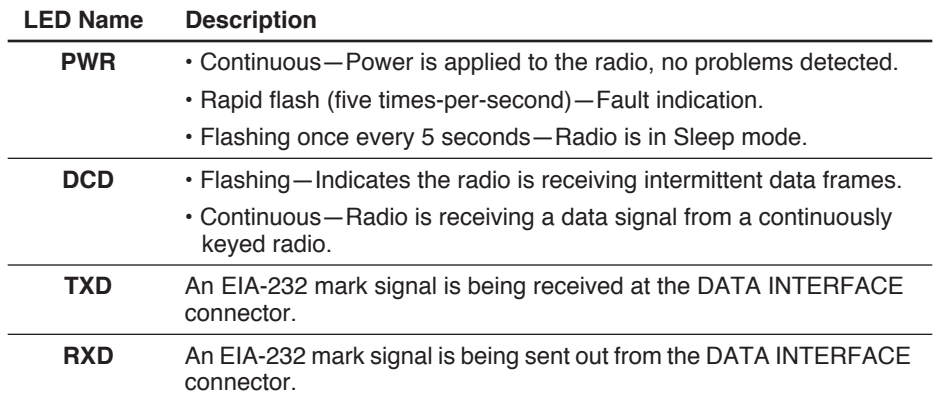

## **3.2 RSSI Measurement**

As an alternative to using an HHT, the radio's received signal strength (RSSI) can be read with a DC voltmeter connected to Pin 21 of the DATA INTERFACE connector. Figure 7 shows the relationship between received signal level and the DC voltage on Pin 21 of the DATA INTER-FACE connector. (Note: Readings are not accurate for incoming signal strengths above –50 dBm.)

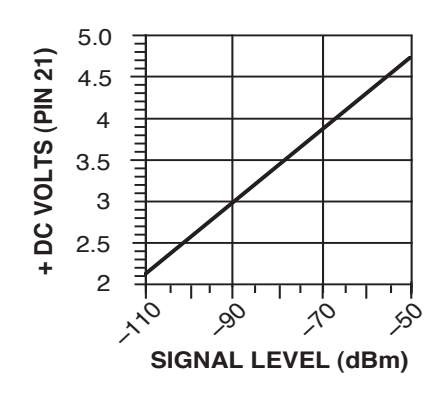

**Figure 7. RSSI vs. Vdc (Typical)**

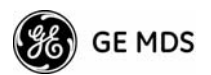

## **4.0 TRANSCEIVER PROGRAMMING**

To program and control the transceiver, use the radio's RJ-11 DIAG. (Diagnostics) connector with an GE MDS Hand-Held Terminal (MDS P/N 02-1501A01). This section contains a reference chart (Table 9) and detailed descriptions for each user command.

**NOTE:** In addition to HHT control, Windows-based software is available (MDS P/N 03-3156A01) to allow diagnostics and programming using a personal computer. An installation booklet and on-line instructions are included with the software. Contact GE MDS for ordering information.

## **4.1 Hand-Held Terminal Connection & Startup**

This section provides basic information for connecting and using the GE MDS Hand-Held Terminal. For more information about the terminal, refer also to the instructions included with each HHT kit.

The steps below assume that the HHT is configured for use with the transceiver (80 character screen display). If the HHT was previously used with a different model transceiver, or if its default settings were changed, refer to *Section 4.2, Hand-Held Terminal Setup* (Page 15) for setup details.

Follow these steps to connect the HHT:

1. Connect the HHT's coiled cord to the DIAG. (RJ-11) jack on the radio as shown in Figure 8. This automatically places the radio into the control and programming mode.

As an alternative, the DATA INTERFACE (DB-25) connector can be used for programming instead of the DIAG. jack. With this arrangement, Pin 23 of the HHT cable must be grounded to enable the diagnostic channel. (See Table 6 on Page 10.)

2. When the HHT is connected, it runs through a brief self-check, and ends with a beep. After the beep, press **ENTER** to receive the ready "**>**" prompt.

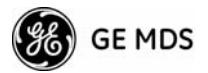

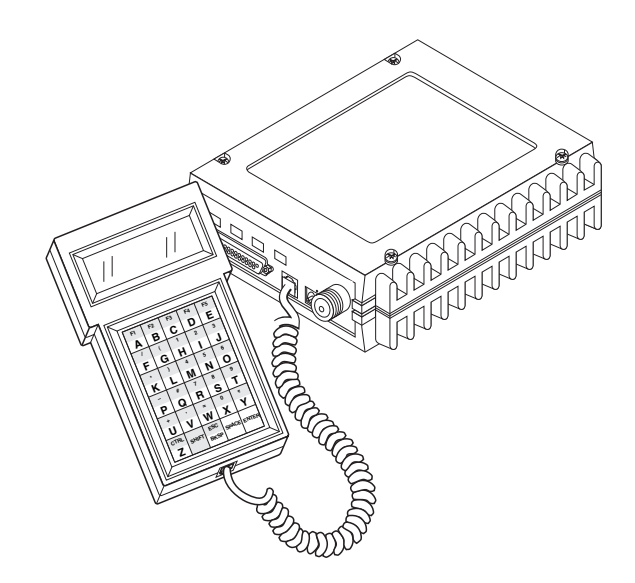

**Figure 8. Hand-Held Terminal Connected to the Transceiver**

## **4.2 Hand-Held Terminal Setup**

The following is a set of instructions for re-initializing an HHT for use with the transceiver. These steps might be required if the HHT was previously used with a different radio, or if the HHT default settings were inadvertently altered.

1. Plug the HHT into the DIAG. connector. Enable the setup mode by pressing the **SHIFT**, **CTRL** and **SPACE** keys in sequence. The display shown in Figure 9 appears.

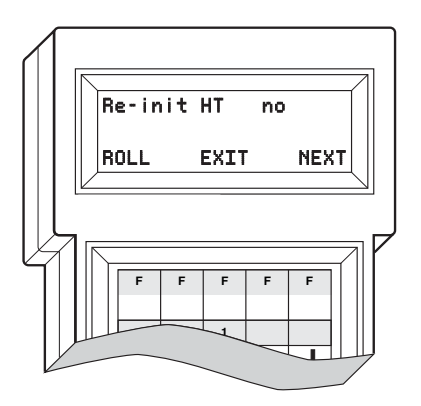

**Figure 9. HHT Setup Display**

2. The display shows the first of 15 menu items. To review settings, press the key. This controls the NEXT function. To change **E** parameter settings, press the  $\overline{A}$  key. This controls the ROLL function.

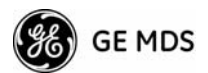

3. Configure the HHT as listed in Table 8.

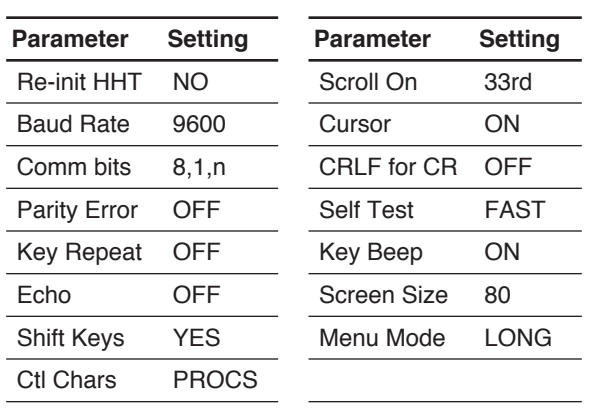

**Table 8. HHT Operational Settings** 

**NOTE:** In rare cases, it may be necessary to reset the HHT to its factory defaults before any configuration can be performed. To do this: Hold the **CTRL/Z** and **ENTER** keys *simultaneously*,

while plugging in the power cable into the HHT.

## **4.3 Keyboard Commands**

Table 9 on Page 17 is a reference chart of software commands for the transceiver. Programmable information is shown in brackets [ ] following the command name. See *Section 4.4, Detailed Command Descriptions* (Page 19) for detailed command descriptions.

### **Entering Commands**

To enter a command, type the command, and then press the **ENTER** key.

For programming commands:

- 1. Type the command.
- 2. Press the **SPACE** key. The appropriate information or values follow.
- 3. Press the **ENTER** key.

Here are some additional points to remember when using the HHT:

- Use the **SHIFT** key to access numbers; press again to return to letter mode.
- Use the **ESC/BKSP** key to edit information or command entries.
- The flashing square cursor  $\left(\frac{1}{n}\right)$  indicates that Letter Mode is selected.
- The flashing superscript rectangular cursor  $(\square)$  indicates that Number Mode is selected.

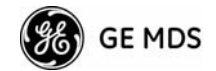

#### **Error Messages**

Below are some possible error messages encountered when using the HHT:

- **UNKNOWN COMMAND**—The command was not recognized. Refer to the command description for command usage information.
- **INCORRECT ENTRY**—The command format or its associated values were not valid. Refer to the command description for command usage information.
- **COMMAND FAILED**—The command was unable to successfully complete. This is a possible internal software problem.
- **NOT PROGRAMMED**—Software was unable to program the internal radio memory or the requested item was not programmed.This is a serious internal radio error. Contact GE MDS.
- **TEXT TOO LONG**—Response to **OWN** or **OWM** command when too many characters are entered. Refer to the command description for command usage information.
- **NOT AVAILABLE**—The entered command or parameter was valid, but it referred to a currently unavailable choice. Refer to the command description for command usage information.
- **ACCESS DENIED**—The command is unavailable to the user. Refer to the command descriptions for command information.
- **EEPROM FAILURE** The **INIT** command was unable to write to EEPROM. This is a serious internal radio error. Contact GE MDS.

See Table 9 for a summary of the user commands.

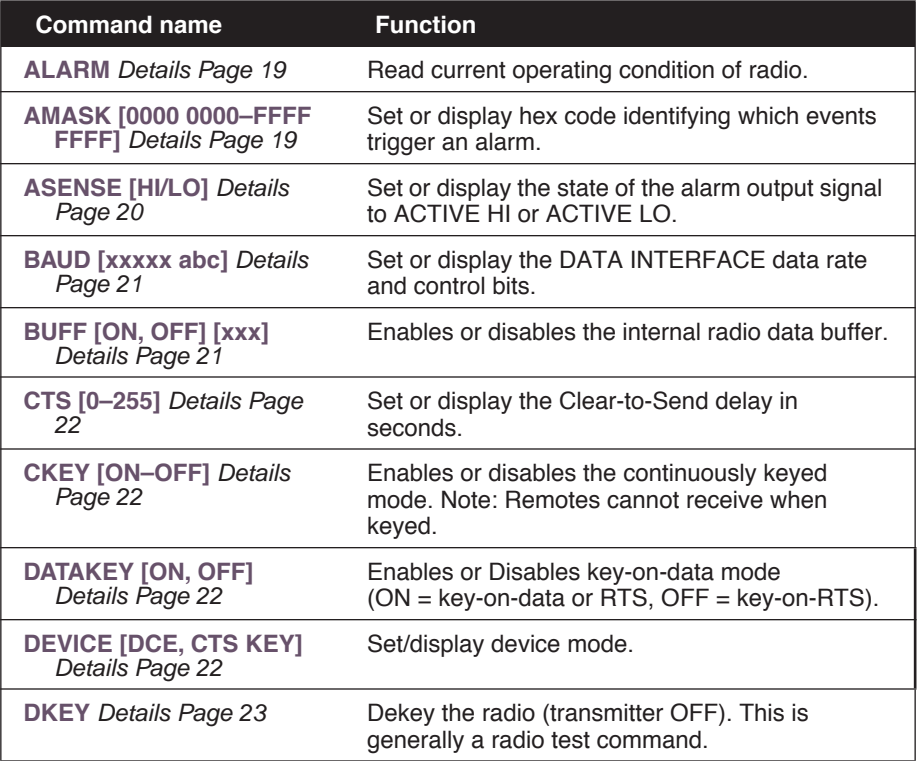

#### **Table 9. Command Summary**

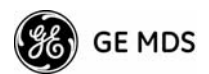

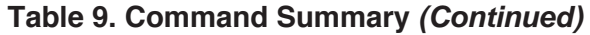

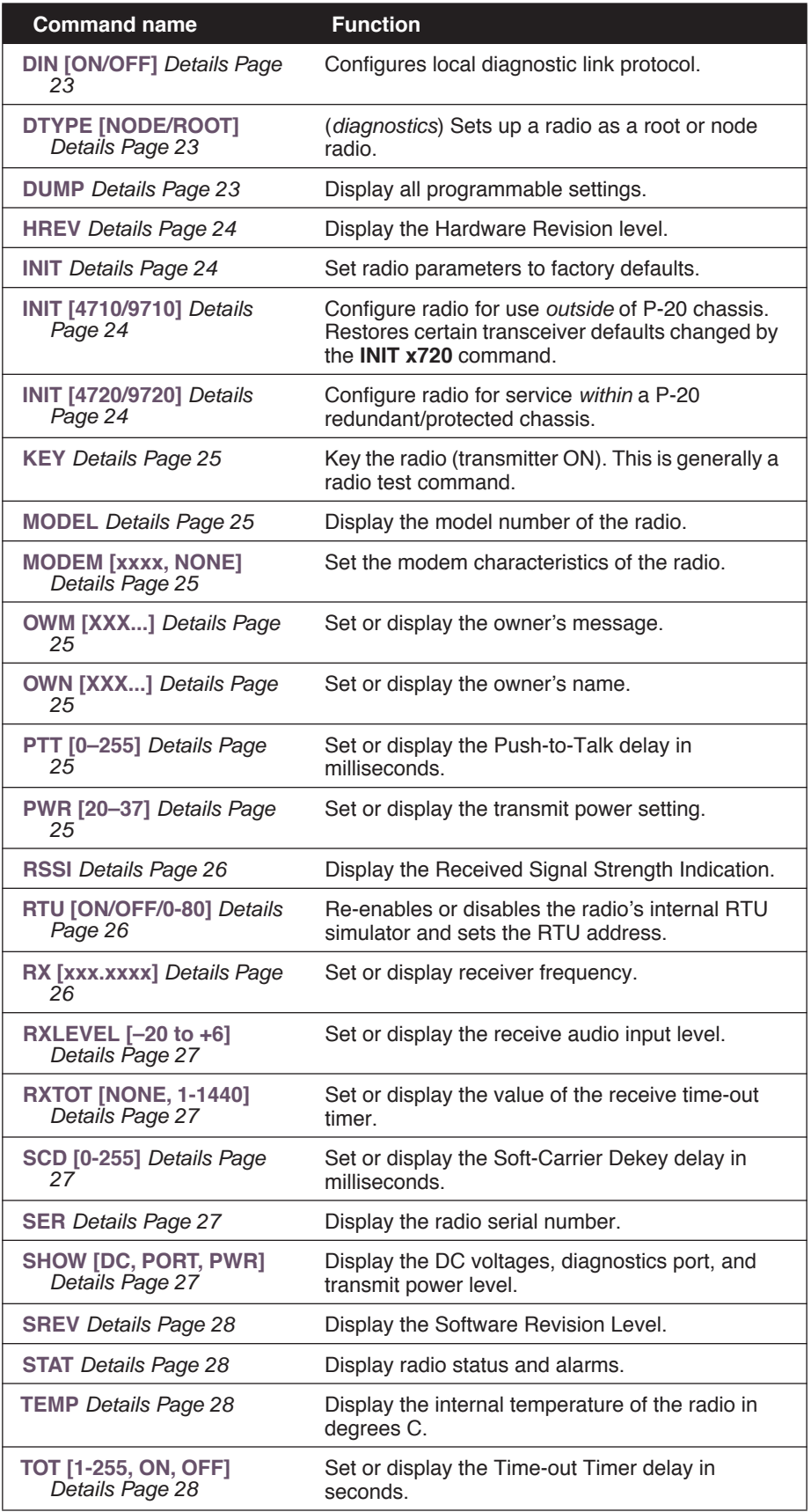

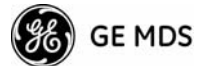

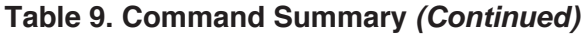

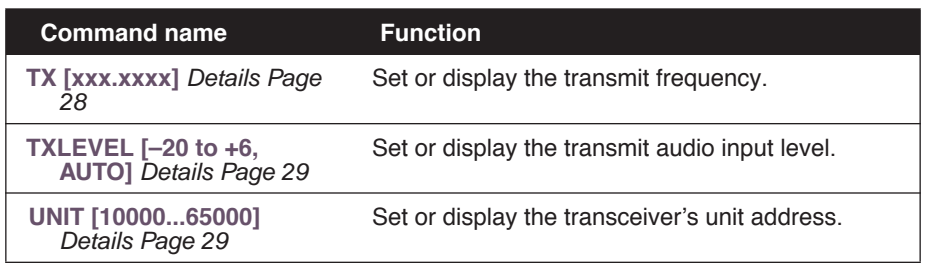

## **4.4 Detailed Command Descriptions**

The only *critical* commands for most applications are transmit and receive frequencies (**RX xxx.xxxx, TX xxx.xxxx**). However, proper use of the additional commands allows you to tailor the transceiver for a specific use, or conduct basic diagnostics on the radio. This section provides more detailed information for the user commands previously listed in Table 9 (Page 17).

In many cases, the commands shown here can be used in two ways:

- You can type *only* the command name to view the currently programmed data.
- You can set or change the existing data by typing the command, followed by a space, and then the desired entry. In the list below, acceptable programming variables, if any, are shown in brackets following the command name.

#### **ALARM**

The **ALARM** command displays a summary of the radio's current operating condition. An eight-digit hexadecimal code is presented that can be decoded as described in "Major Alarms vs. Minor Alarms" on Page 30.

#### **AMASK [0000 0000–FFFF FFFF]**

**Alarm Mask** The **AMASK** command displays or sets a mask indicating which events cause the alarm output signal to be active. Normally, the mask is **FFFF FFFF**, meaning that any of the 32 possible events can activate the alarm output signal.

> Entering the **AMASK** command alone displays the current setting of alarm events in hexadecimal format.

Entering the **AMASK** command followed by an eight-digit hexadecimal number reprograms the specified events to trigger an alarm.

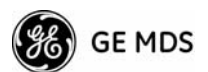

The eight-digit hexadecimal number used as the command parameter specifies 0 to 32 events that can trigger the external alarm output. (See Table 10 below for a list of events.) The hex value for the mask corresponds to the hex value for the **ALARM** command (Page 28). Each bit that is a '1' identifies an alarm condition that can trigger the external output. For more information on configuring the alarm response, contact GE MDS.

| <b>Event Number</b> | <b>Text Message</b>                        |
|---------------------|--------------------------------------------|
| 01                  | Hardware mismatch                          |
| 02                  | Model number not programmed                |
| 03                  | Authorization fault                        |
| 04                  | Synthesizer out-of-lock                    |
| 07                  | Voltage regulator fault detected           |
| 08                  | Radio not calibrated                       |
| 09                  | DSP download fault                         |
| 10                  | <b>EEPROM</b> write failure                |
| 11                  | Checksum fault                             |
| 12                  | Receiver time-out                          |
| 16                  | Unit address not programmed                |
| 17                  | Data parity error                          |
| 18                  | Data framing error                         |
| 20                  | Configuration error                        |
| 25                  | 6-Volt regulator output not in valid range |
| 26                  | DC input power is not in valid range       |
| 31                  | Internal temperature not in valid range    |
|                     |                                            |

**Table 10. Text messages of alarm event codes** 

### **ASENSE [HI/LO]**

**Alarm Sense** The **ASENSE** command sets or displays the sense of the alarm output at Pin 25 of the DATA INTERFACE connector.

> Entering the **ASENSE** command alone shows whether the alarm output is active high or low. Entering the **ASENSE** command followed by **HI** or **LO** resets the alarm output to active high or low.

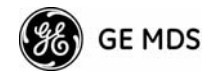

### **BAUD [xxxxx abc]**

*Data Interface Port*  This command sets (or displays) the communication attributes for the DATA INTERFACE port. It has no effect on the RJ-11 DIAG. port.

> The first parameter (**xxxxx**) is baud rate. Baud rate is specified in bits-per-second (bps) and must be set to one of the following speeds: 1200, 2400, 4800, 9600, or 19200.

The second parameter of the **BAUD** command (**abc**) is a three-character block indicating how the data is encoded:

> $a =$ Data bits (7 or 8) **b** = Parity (N for None, O for Odd, E for Even)  $c =$ Stop bits (1 or 2)

The factory default setting is 9600 baud, 8 data bits, no parity, 1 stop bit (Example: **9600 8N1**).

**NOTE:** 7N1, 8O2, and 8E2 are invalid communication settings and are not supported by the transceiver.

### **BUFF [ON, OFF] [xxx]**

**RX Data Buffer** This command sets or displays the received data handling mode of the radio. The command parameter is either **ON** or **OFF**. The default is **ON**. This command affects the timing of how received RF data is sent out from the DATA INTERFACE connector. Outgoing (transmitted) data is not affected by this command.

> If data buffering is **OFF**, the radio operates with the lowest possible average latency. Data bytes are thus sent out the DATA INTERFACE port as soon as an incoming RF data frame is disassembled. Average and typical latency will both be below 10 ms, but idle character gaps might be introduced into the outgoing data flow.

> If data buffering is **ON**, the radio operates in Seamless Mode. Data bytes will be sent over the air as quickly as possible, but the receiver buffers (stores) the data until enough bytes have arrived to cover worst-case gaps in transmission. This mode of operation is required for protocols such as MODBUS<sup>™</sup> that do not allow gaps in their data transmission.

Note that Seamless Mode (**BUFF ON**) is intended only for applications where the transmitter's baud rate is greater than or equal to the receiver's baud rate. Enforcement of this rule is left up to the user.

In some rare cases, the default timing parameters for Seamless Mode are not optimal. In these cases, the user might need to specify an exact delay time. To set a custom delay time, enter **BUFF xxx** (**xxx** is a value between 1 and 255). Entering **BUFF xxx** resets the default delay time.

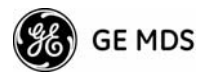

### **CKEY [ON–OFF]**

*Key TX Continuously* The **CKEY** command enables or disables the continuously-keyed function of the radio. When **CKEY** is set to **ON**, the radio is continuously keyed and the Timeout Timer is disabled.

### **CTS [0–255]**

*Clear-to-Send Time* The CTS (clear-to-send) command selects or displays the timer value associated with the CTS line response. The command parameter ranges from 0 to 255 milliseconds.

> For DCE operation, the timer specifies how long to wait after the RTS line goes high, before the radio asserts CTS and the DTE transmits the data. A CTS value of zero keys the radio and asserts the CTS line immediately after the RTS line goes high.

> For CTS Key operation (see **DEVICE** command), the timer specifies how long to wait after asserting the CTS, before sending data out through the DATA INTERFACE port. A timer value of zero means that data is sent out through the data port without imposing a key-up delay. (Other delays might be present based on selected radio operating commands.)

### **DATAKEY [ON, OFF]**

#### *Key on Data Activity* The **DATAKEY** command enables or disables the ability of the radio to key the transmitter as data is received at the DATA INTERFACE connector. Asserting RTS keys the radio regardless of this command setting.

If **DATAKEY** is set to **ON**, the radio will key when a full data-character is received at the transceiver's DATA INTERFACE connector. If **DATAKEY** is set to **OFF**, the radio needs to be keyed by asserting either the RTS or PTT signal or with the **CKEY** or **KEY** command.

### **DEVICE [DCE, CTS KEY]**

*Data Device Mode* The **DEVICE** command controls or displays the device behavior of the radio. The command parameter is either **DCE** or **CTS KEY**.

> In **DCE** mode (the default setting), CTS will go high following RTS, subject to the CTS programmable delay time. If the **DATAKEY** command is set to **ON**, keying can be stimulated by the input of characters at the data port. Hardware flow control is implemented by signaling the CTS line if data arrives faster than it can be buffered and transmitted.

> In **CTS KEY** mode, the transceiver is assumed to be controlling another radio. It will still key based on the RTS line, but the CTS line is used as a keyline control for the *other* radio. CTS is asserted immediately following the receipt of RF data, but data will not be sent out the DATA INTERFACE port until after the CTS programmable delay time has expired. (This gives the other radio time to key.)

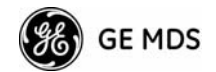

#### **DKEY**

**Unkey Transmitter** This command deactivates the transmitter after it has been keyed with the **KEY** command.

### **DIN [ON/OFF]**

**Digital Input** When **DIN ON** is selected, the "not" PTT line (Pin 16 on the DB-25) is re-defined as a digital input for network-wide diagnostics.

> See "User-Programmable Interface Output Functions" on Page 36 for more information. The default is **DIN OFF**.

To change the diagnostic link, enter **DLINK** followed by one of the following baud rates: 1200, 2400, 4800, 9600, 19200 (default).

#### **DLINK [ON/OFF/xxxx]**

**Diagnostic Link** This command is used to configure the local diagnostic link protocol used in network-wide diagnostics.

> **DLINK ON** enables the diagnostic link. **DLINK OFF** disables the diagnostic link.

To change the diagnostic link, enter **DLINK** followed by one of the following baud rates: 1200, 2400, 4800, 9600, 19200 (default).

### **DTYPE [NODE/ROOT]**

*Unit's Diagnostics Type* This command establishes the local radio as a root radio or node radio for network-wide diagnostics. Entering **DTYPE NODE** configures the radio as a node radio. Entering **DTYPE ROOT** configures the radio as a root radio. Entering the **DTYPE** command alone displays the current setting. See "Performing Network-Wide Remote Diagnostics" on Page 34

#### **DUMP**

*Read Current Unit*  This command displays all the programmed settings with this one command. The HHT display is too small to list all the command settings at one time. Therefore, this command is most useful if the command is issued from a computer or full-screen terminal.

#### **EMP [ON/OFF]**

*Modem TX Audio*  This command displays or sets the TX pre-emphasis and RX De-Emphasis when the radio is operating with the analog mode and the radio's MODEM is turned off (**MODEM NONE**). It should match the other radios in the system. The use of pre and de-emphasis helps to reduce the detrimental influence of high frequency audio noise.

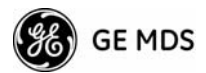

#### **HREV**

*Hardware Revision* This command displays the transceiver's hardware revision level. If nothing is displayed, the hardware revision level was not programmed by the factory.

#### **INIT**

*Initialize EEPROM Defaults* The **INIT** command is used to re-initialize the radio's operating parameters to the factory defaults. This is helpful when trying to resolve configuration problems that might have resulted from the entry of one or more improper command settings. If you are unsure of which command setting caused the problem, this command allows you to get back to a known working state. The following changes to the radio are made when **INIT** is entered:

- **CTS** is set to 0
- **DATAKEY** is set to **ON**
- **DEVICE** is set to **DCE**
- **PTT** is set to 0
- **SCD** is set to 0
- **TOT** is set to 30 seconds and set to **ON**
- **PWR** is set to  $+37$  dBm (5 watts)

All other commands stay in the previously established setting.

#### **INIT [4710/9710]**

*Packaged Model*  This command sets the transceiver for "normal" operation *outside* the P-20 chassis by setting the following parameters to the values shown below:

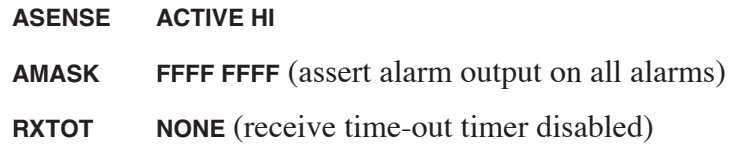

Use this command can to restore these three parameters to the standard transceiver defaults if it was used in a P20 package.

#### **INIT [4720/9720]**

This command sets the transceiver for service *within* a P-20 by setting the following parameters to the values shown below:

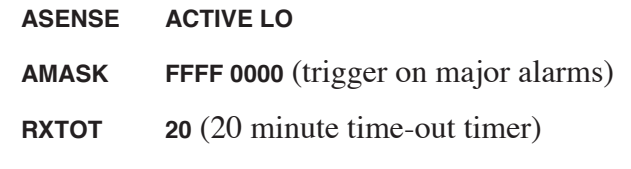

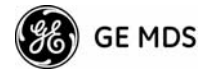

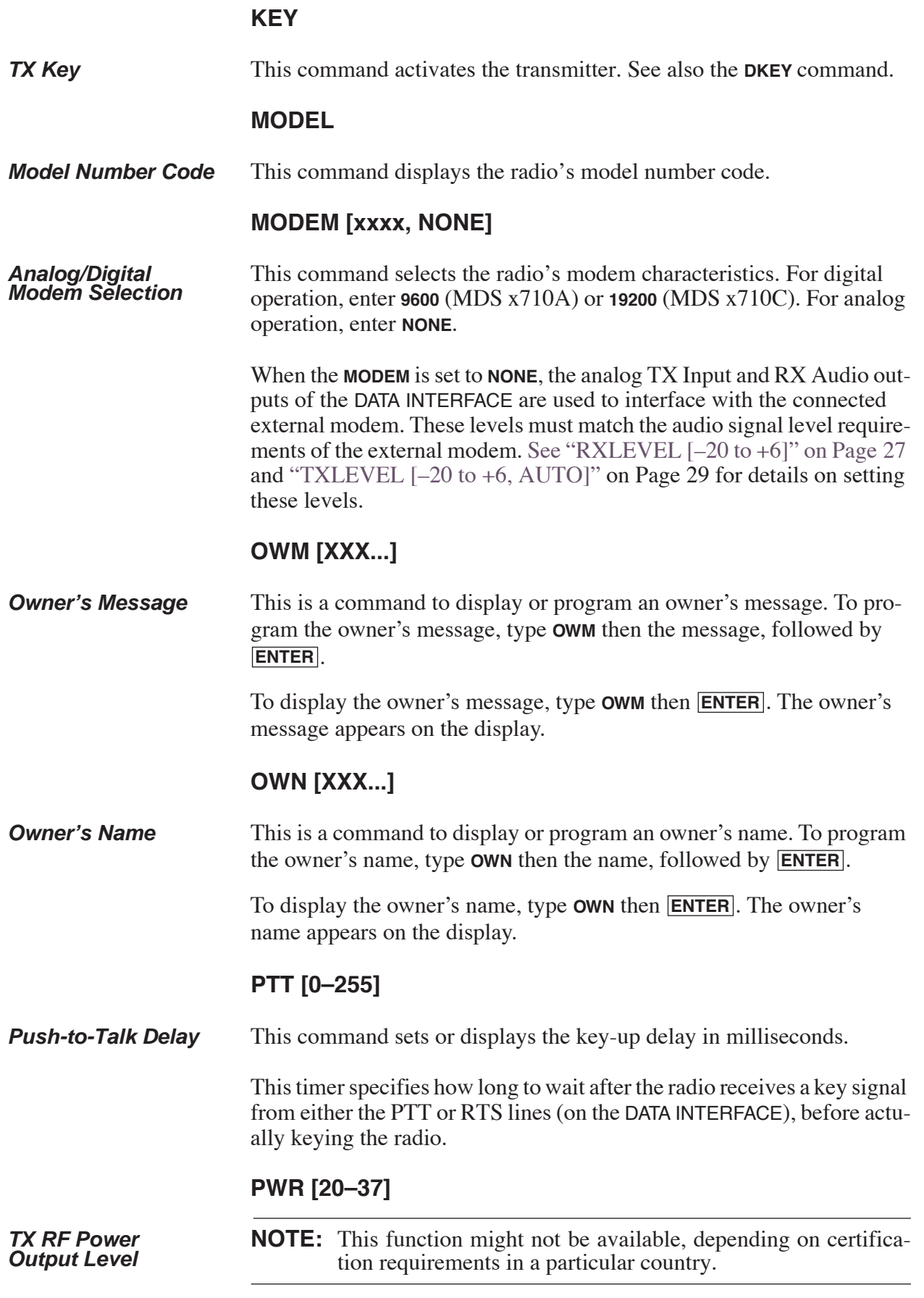

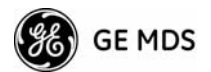

This command displays or sets the desired RF forward output power setting of the radio. The **PWR** command parameter is specified in dBm and can range from 20 through 37. The default setting is 37 dBm (5 watts). To read the actual (measured) power output of the radio, use the **SHOW PWR** command. A dBm-to-watts conversion chart is provided in Section 6.7 (Page 40).

#### **RSSI**

*Received Signal*  This command continuously displays the radio's Received Signal Strength Indication (RSSI) in dBm units, until you press the **ENTER**key. Incoming signal strengths from –50 dBm to –120 dBm can be read.

> **NOTE:** The RSSI samples the incoming signal for one to two seconds before providing an average reading to your computer terminal or HHT.

#### **RTU [ON/OFF/0-80]**

**RTU Simulator** This command enables or disables the radio's internal RTU simulator, which runs with GE MDS' proprietary polling programs (poll.exe and rsim.exe). The internal RTU simulator is available whenever diagnostics is enabled in a radio. This command also sets the RTU address that the radio responds to.

> Use the internal RTU for testing system payload data or pseudo bit error rate testing. It can be helpful in isolating a problem to either the external RTU or the radio.

> Use the RTU simulator in a polled environment for testing purposes. See GE MDS Publication 05-3467A01 for more information.

#### **RX [xxx.xxxx]**

**Receive Frequency** This command selects or displays the radio's receive frequency in MHz. The frequency step size is 6.25 kHz. Some models might be set to 5 kHz steps to match the frequency plans of some band plans.

> If the customer frequency is not programmed at the factory, a default frequency is programmed in the radio near the center of the frequency band.

**NOTE:** A large change in receive frequency (more than 5 MHz) requires adjustment of the receiver helical filters for maximum performance and RSSI. See *Section 6.2, Helical Filter Adjustment* (Page 33) for details.

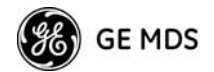

### **RXLEVEL [–20 to +6]**

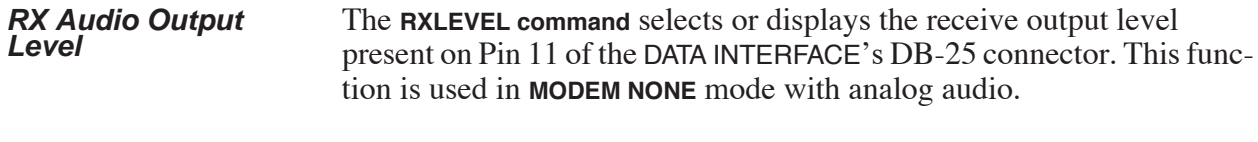

#### **RXTOT [NONE, 1-1440]**

*Loss of RX Data Alarm Time* The **RXTOT** command selects or displays the receive time-out timer value in minutes. This timer triggers an alarm (event 12) if data is not detected within the specified time.

> Entering the **RXTOT** command without a parameter displays the timer value in minutes. Entering the **RXTOT** command with a parameter ranging from 0 to 255 resets the timer in minutes. Entering the **RXTOT** command with the parameter **NONE** disables the timer.

#### **SCD [0-255]**

**Soft-Carrier Dekey** This command displays or changes the soft-carrier dekey delay in milliseconds.

> This timer specifies how long to wait after the removal of the keying signal before actually releasing the transmitter. A value of 0 milliseconds unkeys the transmitter immediately after the removal of the keying signal.

#### **SER**

*Radio's Serial*  This command displays the radio's serial number as recorded at the factory.

#### **SHOW [DC, PORT, PWR]**

*Show Power Settings* The **SHOW** command displays different types of information based on the command variables. The different parameters are:

- **DC**—Display DC input/output voltages
- **PORT**—Display the connector port (RJ-11 or DB-25) that is active for diagnostics and control.
- **PWR**—Display RF power output

#### **SNR**

*RX Signal-to-Noise*  This command continuously displays the signal-to-noise (SNR) ratio of the received signal expressed in dB, until you press the **ENTER** key. As used in this guide, the SNR measurement is based upon the signal level following equalization for received frames.

> The SNR is an indication of the received signal quality. The SNR indication ranges from 10 dB to 33 dB. A value of 10 dB represents a very poor signal. A value of 24 dB represents a very good signal.

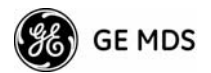

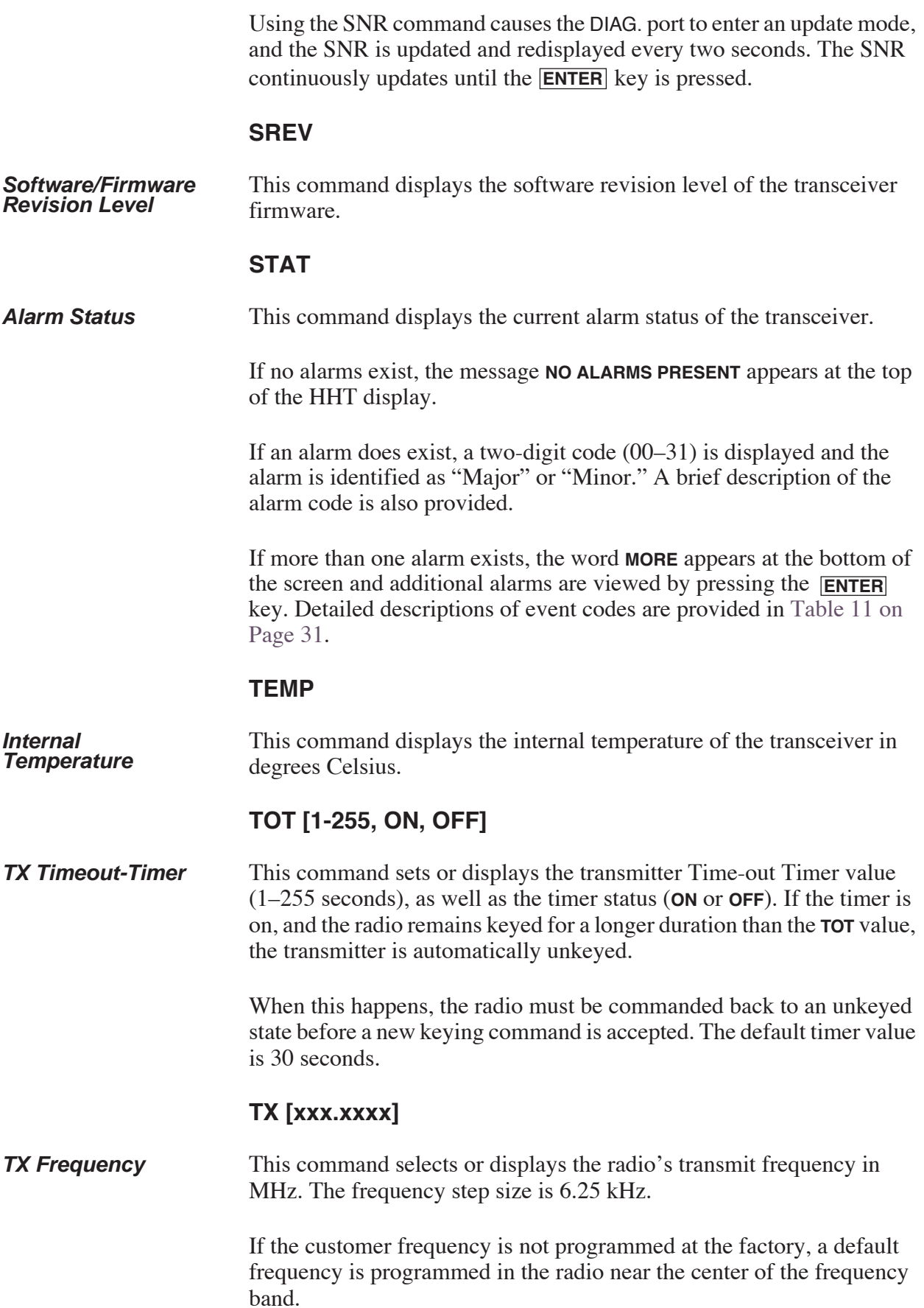

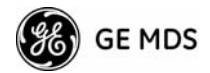

### **TXLEVEL [–20 to +6, AUTO]**

**TX Audio Input Level** The **TXLEVEL command** selects or displays the transmit audio input level expected to be present on Pin 9 of the DATA INTERFACE's DB-25 connector from an external modem present on Pin 11 of the DATA INTER-FACE's DB-25 connector. This function is used in **MODEM NONE** mode with analog audio.

> For optimum performance, set this command to match the external modem level. For example, **TXLEVEL –10**. **TXLEVEL AUTO** also available. This setting directly affects the TX Deviation. (Default: –10 dBm)

### **UNIT [10000...65000]**

#### **Unit Address** The unit address is the radio's unique identity for the network's diagnostic activities. The default number is programmed by the factory to the last four digits of the serial number.

## **5.0 TROUBLESHOOTING**

Successful troubleshooting of the radio system is not difficult, but it requires a logical approach. It is best to begin troubleshooting at the master station, as the rest of the system depends on the master for polling commands. If the master station has problems, the operation of the entire network can be compromised.

It is good practice to start by checking the simple things. For proper operation, all radios in the network must meet these basic requirements:

- Adequate and stable primary power. The radio contains an internal self-resetting fuse (4A). Remove primary power to reset.
- Secure connections (RF, data and power)
- An efficient and properly aligned antenna system with a good received signal strength of at least –90 dBm. (It is possible for a system to operate with weaker signals, but reliability will be degraded.)
- Proper programming of the transceiver's operating parameters (see *Section 4.0, TRANSCEIVER PROGRAMMING* on Page 14).
- The correct interface between the transceiver and the connected data equipment (correct cable wiring, proper data format, timing, etc.)

## **5.1 LED Indicators**

The LED status indicators are an important troubleshooting tool and should be checked whenever a problem is suspected. Table 7 on Page 13 describes the function of each status LED.

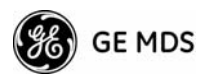

## **5.2 Event Codes**

When an alarm condition exists, the transceiver creates a code that can be read on an HHT connected to the DIAG. port. These codes can help resolve many system difficulties. Refer to Table 11 (Page 31) for a definition of the event codes.

#### **Checking for Alarms***—STAT command*

To check for alarms, enter **STAT** on the HHT. If no alarms exist, the message **NO ALARMS PRESENT** appears at the top of the display (Figure 10).

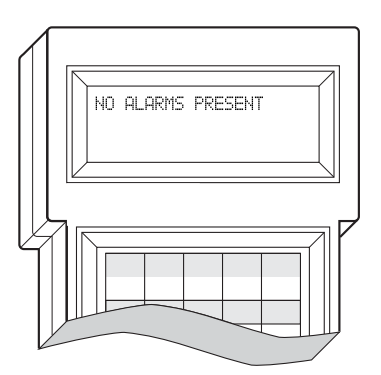

**Figure 10. HHT Display in Response to STAT Command**

If an alarm does exist, a two-digit alarm code (00–31) is displayed and the event is identified as a Major or Minor Alarm. A brief description of the alarm is also given.

If more than one alarm exists, the word **MORE** appears at the bottom of the screen. To view additional alarms, press **ENTER**.

#### **Major Alarms vs. Minor Alarms**

*Major Alarms*—report serious conditions that generally indicate a hardware failure, or other abnormal condition that prevents (or seriously hamper) further operation of the transceiver. Major alarms generally indicate the need for factory repair. Contact GE MDS for further assistance.

*Minor Alarms—*report conditions that, under most circumstances do not prevent transceiver operation. This includes out-of-tolerance conditions, baud rate mismatches, etc. The cause of these alarms should be investigated and corrected to prevent system failure.

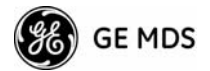

### **Event Code Definitions**

Table 11 contains a listing of all event codes that are reported by the transceiver.

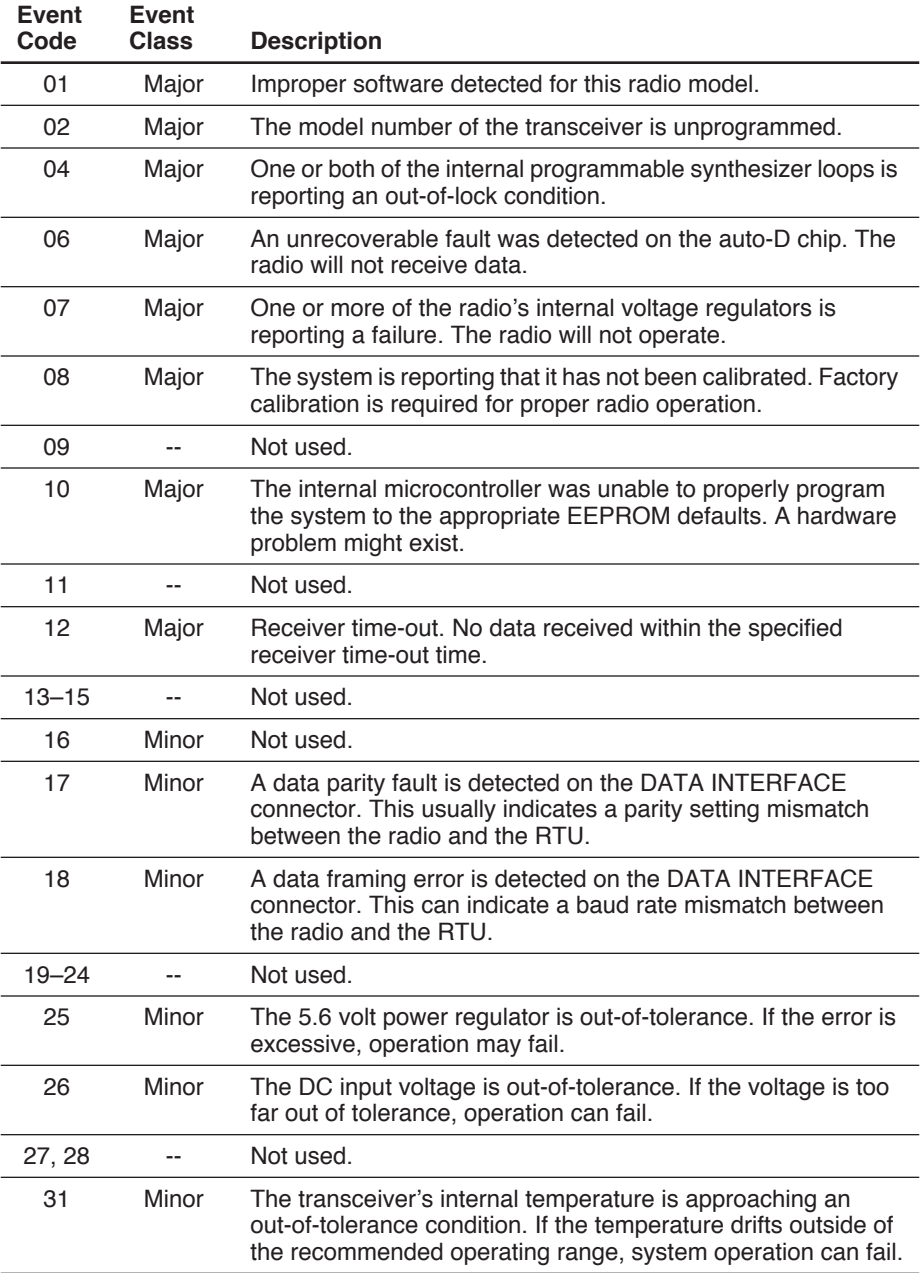

### **Table 11. Event Codes**

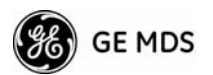

## **6.0 TECHNICAL REFERENCE**

## **6.1 MDS 4710A/C/M and 9710A/C/M/T Transceivers' Specifications**

#### **GENERAL**

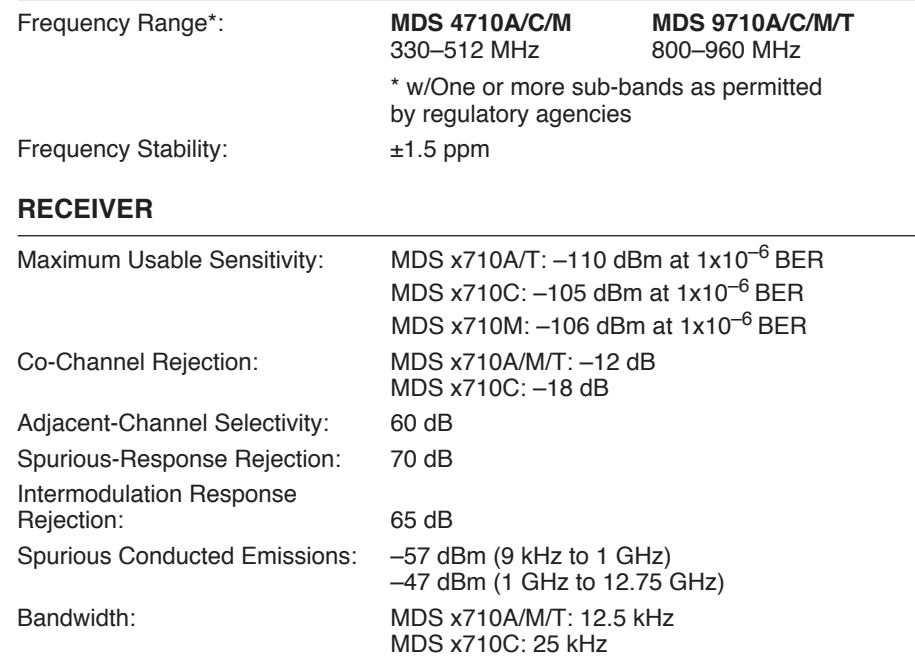

#### **TRANSMITTER**

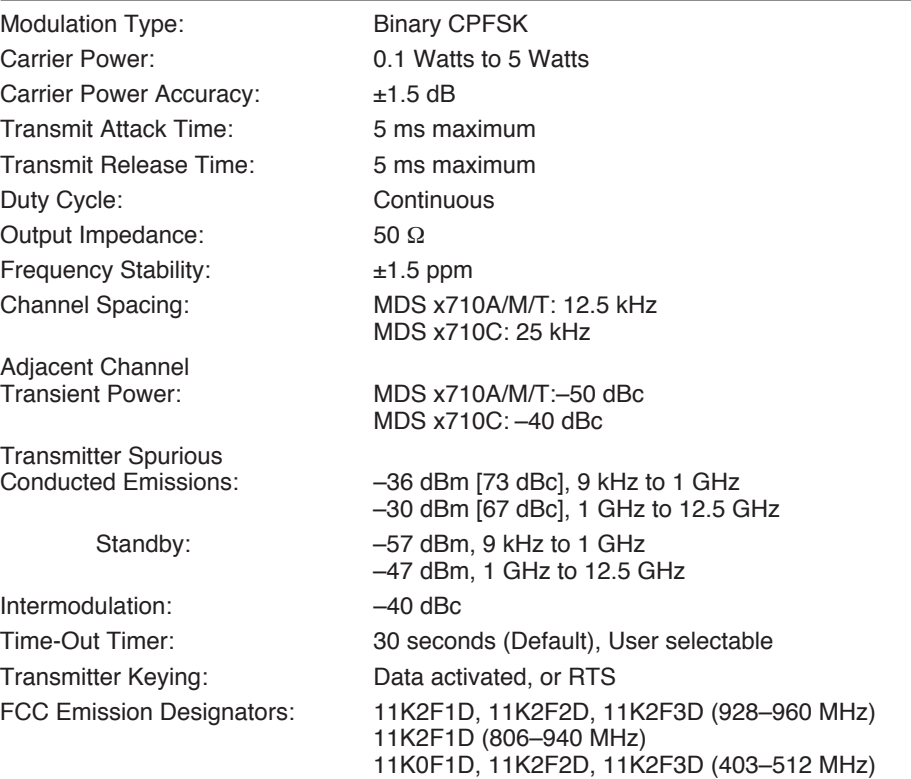

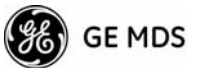

FCC Identifiers: E5MDS9710N (928–960 MHz) E5MDS9710N-1 (806–940 MHz E5MDS4710 (403–512 MHz)

#### **DATA CHARACTERISTICS**

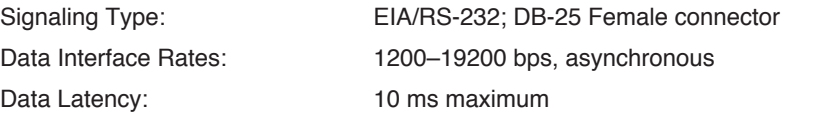

#### **PRIMARY POWER**

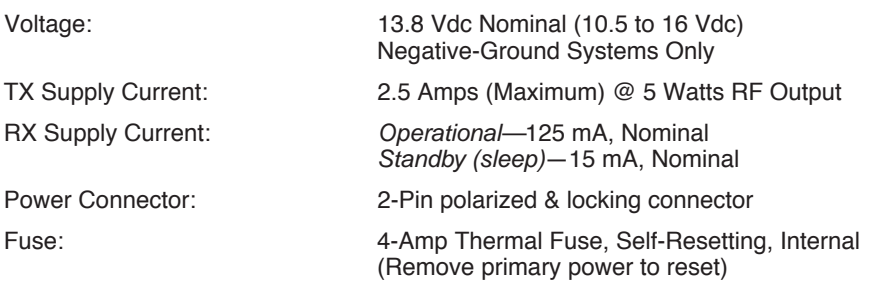

#### **ENVIRONMENTAL**

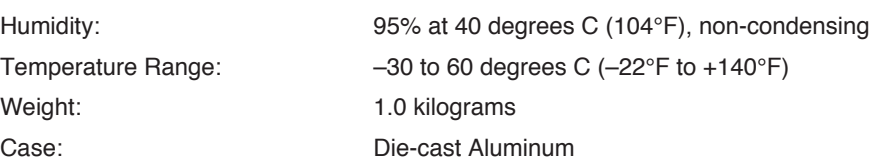

#### **DIAGNOSTICS INTERFACE**

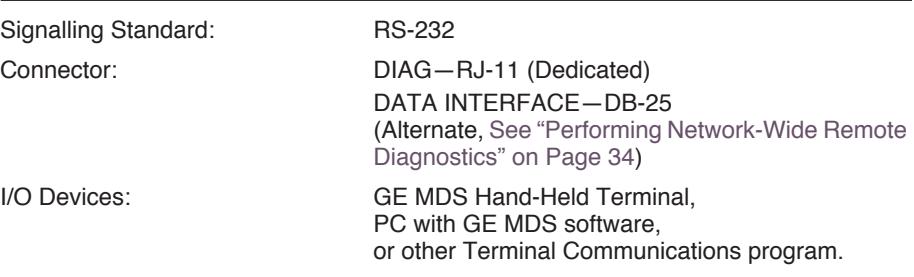

## **6.2 Helical Filter Adjustment**

If the frequency of the radio is changed more than 5 MHz, adjust the helical filters for maximum received signal strength (RSSI) as follows:

- 1. Remove the top cover from the transceiver by loosening the four screws and lifting straight up.
- 2. Locate the helical filters on the PC board. See Figure 11 on Page 34.
- 3. Apply a steady signal to the radio at the programmed receive frequency (–80 dBm level recommended; no stronger than –60 dBm). This can be done with a signal generator or an over-the-air signal.

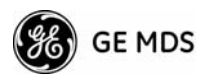

- 4. Measure the radio's RSSI using one of the following methods:
	- With an HHT (See *Section 4.0, TRANSCEIVER PROGRAM-MING* on Page 14).
	- With GE MDS Radio Configuration Software (See *Section 6.5, Upgrading the Radio's Software* on Page 37).
	- With a voltmeter connected to Pin 21 of the DATA INTERFACE connector (See *Section 3.2, RSSI Measurement* on Page 13).
- 5. With a non-metallic adjustment tool, adjust each section of the helical filters for maximum RSSI. Re-install the cover to the transceiver.

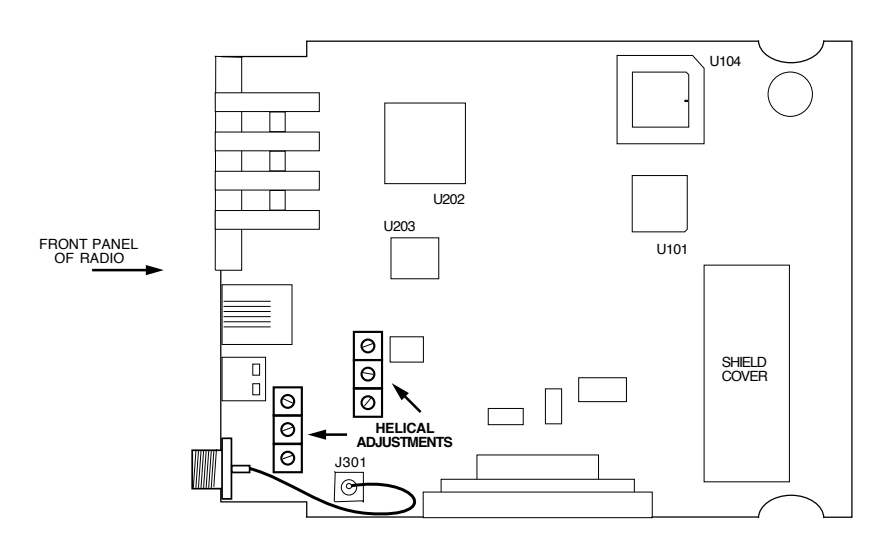

**Figure 11. Helical Filter Locations**

## **6.3 Performing Network-Wide Remote Diagnostics**

Diagnostics data from a remote radio can be obtained by connecting a laptop or personal computer running GE MDS InSite NMS software to any radio in the network. Figure 12 shows an example of a setup for performing network-wide remote diagnostics.

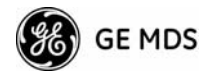

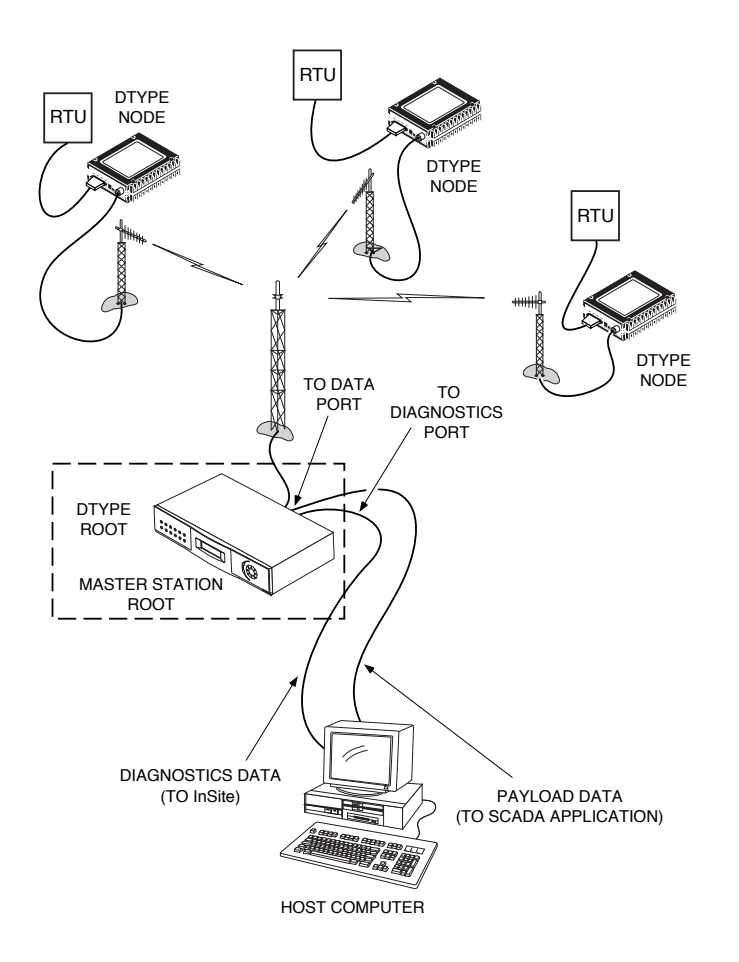

#### **Figure 12. Network-Wide Remote Diagnostics Setup**

If a PC is connected to any radio in the network, intrusive polling (polling that briefly interrupts payload data transmission) can be performed. To perform diagnostics without interrupting payload data transmission, connect the PC to a radio defined as the "root" radio. A radio is defined as a root radio using the **DTYPE ROOT** command locally, at the radio.

A complete explanation of remote diagnostics can be found in GE MDS' Network-Wide Diagnostics System Handbook. See the handbook for more information about the basic diagnostic procedures outlined below.

- 1. Program one radio in the network as the root radio by entering the **DTYPE ROOT** command at the radio.
- 2. At the root radio, use the **DLINK ON** and **DLINK [baud rate]** commands to configure the diagnostic link protocol on the RJ-11 port.
- 3. Program all other radios in the network as nodes by entering the **DTYPE NODE** command at each radio.

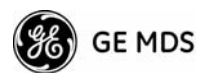

- 4. Use the **DLINK ON** and **DLINK [baud rate]** commands to configure the diagnostic link protocol on the RJ-11 port of each node radio.
- 5. Connect same-site radios using a null-modem cable at the radios' diagnostic ports.
- 6. Connect a PC with GE MDS InSite software installed to the root radio, or to one of the nodes, at the radio's diagnostic port. (This PC can also be the PC being used to collect payload data, as shown in Figure 12.)

To connect a PC to the radio's DIAG. port, an RJ-11-to-DB-9 adapter (MDS P/N 03-3246A01) is required. If desired, an adapter cable can be made using the information shown in Figure 13.

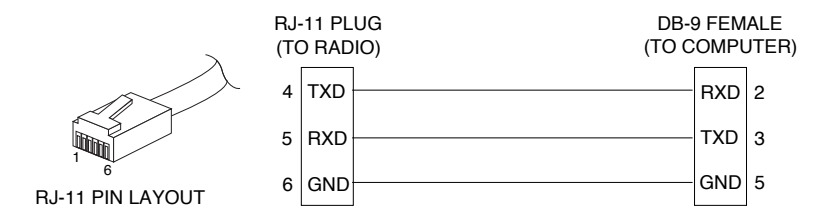

**Figure 13. RJ-11 to DB-9 Adapter Cable**

7. Start the GE MDS InSite application at the PC. (See the GE MDS InSite User's Guide for instructions.)

## **6.4 User-Programmable Interface Output Functions**

Two pins of the DATA INTERFACE can be manually activated through GE MDS' InSite NMS software. These two outputs (#1–Pin 22 and #2–Pin 15) can be connected to compatible user-provided data devices. The pins provide either a logic high or low depending on the last command from the **USER I/O SETTINGS** in the **Network Wide Radio Configuration** screen of InSite. In this InSite window, clicking the **SET** button sets the output to high, and clicking on **CLEAR** sets the associated output low. See Figure 14 for a screen capture of the software controls.

One pin on the **DATA INTERFACE** can be configured as a digital input. If **DIN ON** is selected, Pin 16 becomes a digital input. The input is set when 5 V is applied, and clear when grounded. The same physical input can be queried as the analog input value on other InSite screens.

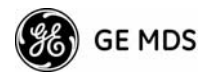

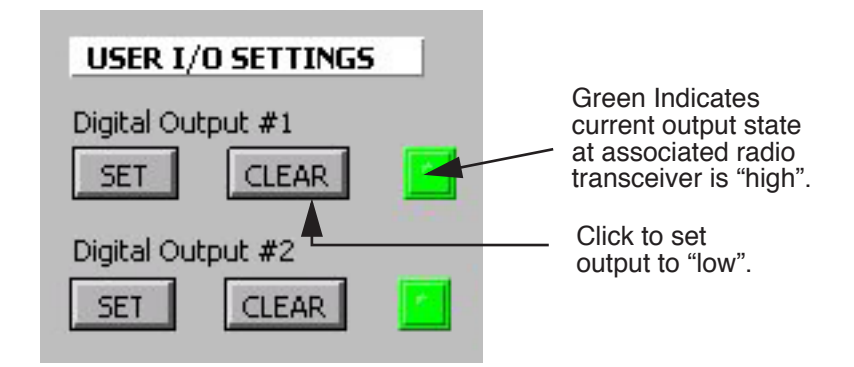

#### **Figure 14. GE MDS InSite Radio Device User I/O Settings**

*(Bottom Left-hand Corner of Network Wide Radio Configuration Screen)*

These output-only pins are designed for low switching rates and do not pass high-speed data, nor are they suitable for latency-sensitive remote controls. An example of this function is to reset the connected remote RTU or turn on a security device at the associated transceiver's location.

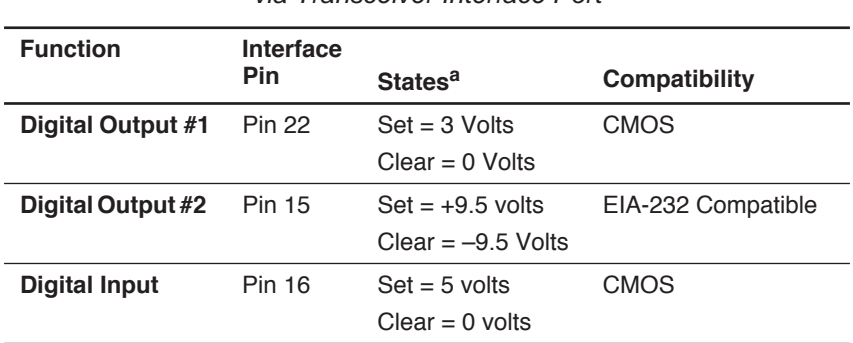

#### **Table 12. User-Programmable Interface Output Functions** *via Transceiver Interface Port*

a.Voltages are typical and varies with load.

## **6.5 Upgrading the Radio's Software**

Windows-based Radio Configuration software is available (MDS P/N 03-3156A01) for upgrading the internal radio software when new features become available from GE MDS. Contact GE MDS for ordering information.

To connect a PC to the radio's DIAG. port, an RJ-11 to DB-9 adapter (MDS P/N 03-3246A01) is required. If desired, an adapter cable can be made using the information shown in Figure 13.

Using the Radio Configuration software, select **RADIO SOFTWARE UPGRADE** under the **SYSTEM** menu. Follow the prompts and online instructions to determine how to proceed.

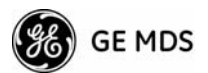

Software upgrades are distributed as ASCII files with a ".S28" extension. These files use the Motorola S-record format. When the download is activated, the radio's PWR LED flashes rapidly to confirm that a download is in process. The download takes about two minutes.

**NOTE:** If a download fails, the radio is left unprogrammed and inoperative. This is indicated by the PWR LED flashing slowly  $(1)$ second on/1 second off). This condition is only likely if there is a power failure to the computer or radio during the downloading process. The download can be attempted again when the fault is corrected.

## **6.6 External Orderwire Module**

During installation or troubleshooting activities, it is desirable to communicate by voice between personnel at the Master Station and the Remote Station sites to coordinate their activities. An optional external orderwire module from GE MDS (P/N 12-1297A01) is available that can be inserted between the radio's DATA INTERFACE and the user's data communication device.

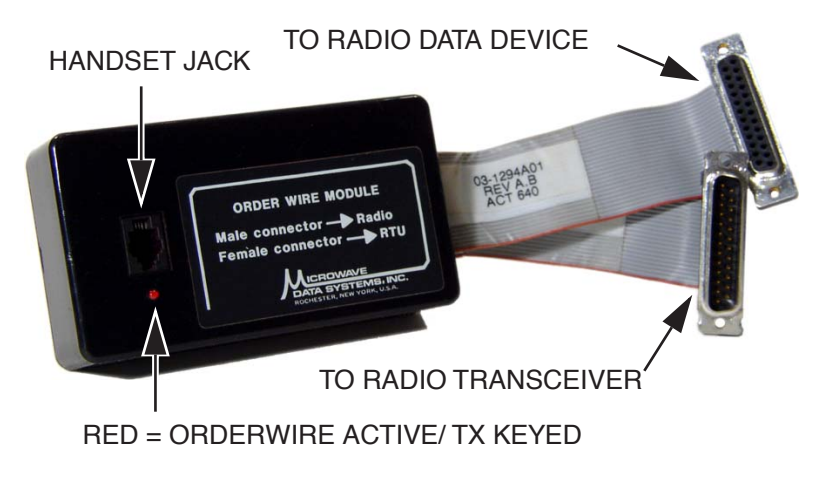

**Figure 15. Orderwire Adapter Module** *(MDS P/N 12-1307A01*)

#### **Installation**

Install the Orderwire (O/W) Module between the radio transceiver's DATA INTERFACE connector and the connected device. A handset should also be connected to the associated Master Station's orderwire jack.

The payload data exchanges pass through the Orderwire Module uninterrupted until the Orderwire Module is in use. The module has a voice-operated switch (VOX) that keys the connected transceiver whenever audio is picked up by a handset plugged into the RJ-11 phone jack. Any standard telephone handset can be used or a rugged handset (P/N

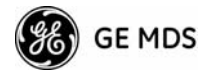

12-1307A01 w/o PTT; 12-1307A01 w/PTT;) can be purchased from GE MDS. Handsets must have carbon microphone elements installed. Dynamic microphones do not work with the module. (Handsets with a push-to-talk (PTT) button are supported and recommended, as background noise can activate the VOX circuit and interrupt the payload data.)

#### **Operation**

To operate the orderwire, activate the handset (PTT or VOX). This keys the transmitter and passes the audio over the network to the handset of the Master Station. Only one person can speak at a time (simplex). In noisy locations, it might be necessary to cover the handset mouthpiece to prevent accidental keying of the transmitter.

**NOTE:** When the transmitter is keyed by the orderwire operation, normal payload data is interrupted.

> Be sure to disconnect the module or handset to restore normal data communications.

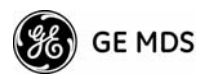

## **6.7 dBm-Watts-Volts Conversion Chart**

Table 13 is provided as a convenience for determining the equivalent wattage or voltage of an RF power expressed in dBm.

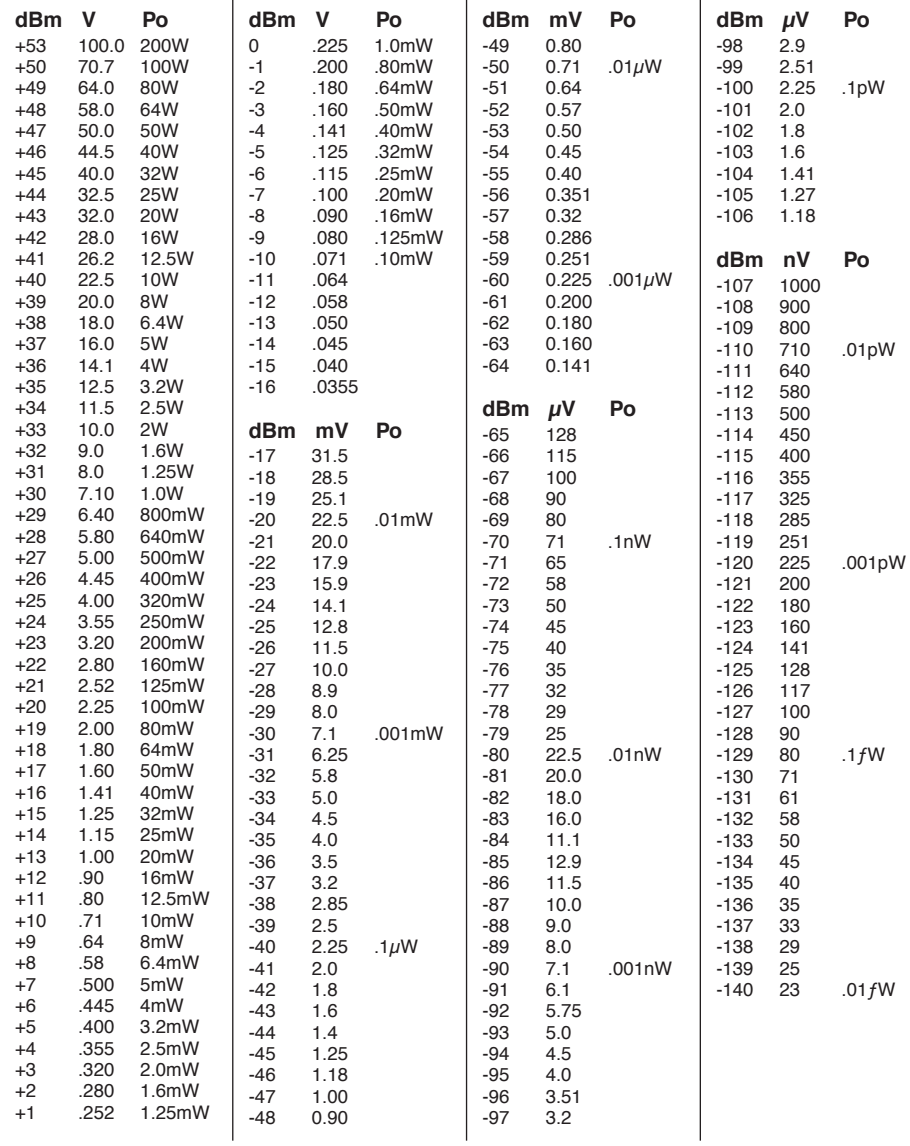

#### **Table 13. dBm-Watts-Volts Conversion—for 50 Ohm Systems**

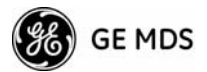

## **7.0 GLOSSARY OF TERMS**

If you are new to digital radio systems, some of the terms used in this guide may be unfamiliar. The following glossary explains many of these terms and will prove helpful in understanding the operation of the transceiver.

**Active Messaging**—This is a mode of diagnostic gathering that may interrupt SCADA system polling communications (contrast with *passive messaging*). Active (or intrusive) messaging is much faster than passive messaging because it is not dependent upon the RTU polling cycle.

**Antenna System Gain**—A figure, normally expressed in dB, representing the power increase resulting from the use of a gain-type antenna. System losses (from the feedline and coaxial connectors, for example) are subtracted from this figure to calculate the total antenna system gain.

**Bit**—The smallest unit of digital data, often represented by a one or a zero. Eight bits (plus start, stop, and parity bits) usually comprise a byte.

**Bits-per-second**—See *BPS*.

**BPS**—Bits-per-second. A measure of the information transfer rate of digital data across a communication channel.

**Byte**—A string of digital data usually made up of eight data bits and start, stop and parity bits.

**Decibel (dB)**—A measure computed from the ratio between two signal levels. Frequently used to express the gain (or loss) of a system.

**Data Circuit-terminating Equipment**—See *DCE*.

**Data Communications Equipment**—See *DCE*.

**Data Terminal Equipment**—See *DTE*.

**dBi**—Decibels referenced to an "ideal" isotropic radiator in free space. Frequently used to express antenna gain.

**dBm**—Decibels referenced to one milliwatt. An absolute unit used to measure signal power, as in transmitter power output, or received signal strength.

**DCE**—Data Circuit-terminating Equipment (or Data Communications Equipment). In data communications terminology, this is the "modem" side of a computer-to-modem connection. The MDS 4710/9710 is a DCE device.

**Digital Signal Processing**—See *DSP*.

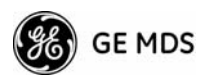

**DSP**—Digital Signal Processing. In the MDS 4710/9710 transceiver, the DSP circuitry is responsible for the most critical real-time tasks; primarily modulation, demodulation, and servicing of the data port.

**DTE**—Data Terminal Equipment. A device that provides data in the form of digital signals at its output. Connects to the DCE device.

**Equalization**—The process of reducing the effects of amplitude, frequency or phase distortion with compensating networks.

**Fade Margin**—The greatest tolerable reduction in average received signal strength that will be anticipated under most conditions. Provides an allowance for reduced signal strength due to multipath, slight antenna movement or changing atmospheric losses. A fade margin of 20 to 30 dB is usually sufficient in most systems.

**Frame**—A segment of data that adheres to a specific data protocol and contains definite start and end points. It provides a method of synchronizing transmissions.

**Hardware Flow Control**—A transceiver feature used to prevent data buffer overruns when handling high-speed data from the RTU or PLC. When the buffer approaches overflow, the radio drops the clear-to-send (CTS) line, which instructs the RTU or PLC to delay further transmission until CTS again returns to the high state.

**Host Computer**—The computer installed at the master station site, which controls the collection of data from one or more remote sites.

**Intrusive Diagnostics**—A mode of remote diagnostics that queries and commands radios in a network with an impact on the delivery of the system "payload" data. See *Active messaging*.

**Latency**—The delay (usually expressed in milliseconds) between when data is applied to TXD (Pin 2) at one radio, until it appears at RXD (Pin 3) at the other radio.

**MAS**—Multiple Address System. A radio system where a central master station communicates with several remote stations for the purpose of gathering telemetry data.

**Master (Station)**—Radio which is connected to the host computer. It is the point at which polling enters the network.

**MCU**—Microcontroller Unit. This is the processor responsible for controlling system start-up, synthesizer loading, and key-up control.

**Microcontroller Unit**—See *MCU*.

**Multiple Address System**—See *MAS*.

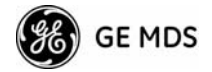

**Network-Wide Diagnostics**—An advanced method of controlling and interrogating GE MDS radios in a radio network.

**Non-intrusive diagnostics**—See *Passive messaging*.

**Passive messaging**—This is a mode of diagnostic gathering that does not interrupt SCADA system polling communications. Diagnostic data is collected non-intrusively over a period of time; polling messages are carried with SCADA system data (contrast with *active messaging*).

**Payload data**—This is the application's user communication data which is sent over the radio network. It is the transfer of payload data that is the primary purpose of the radio communications network.

**Point-Multipoint System**—A radio communications network or system designed with a central control station that exchanges data with a number of remote locations equipped with terminal equipment.

**Poll**—A request for data issued from the host computer (or master PLC) to a remote radio.

**PLC**—Programmable Logic Controller. A dedicated microprocessor configured for a specific application with discrete inputs and outputs. It can serve as a host or as an RTU.

**Programmable Logic Controller**—See *PLC*.

**Remote (Station)**—A radio in a network that communicates with an associated master station.

**Remote Terminal Unit**—See *RTU*.

**Redundant Operation—**A station arrangement where *two* transceivers and two power supplies are available for operation, with automatic switchover in case of a failure.

**RTU**—Remote Terminal Unit. A data collection device installed at a remote radio site. An internal RTU *simulator* is provided with 4710/9710 radios to isolate faults to either the external RTU or the radio.

**SCADA**—Supervisory Control And Data Acquisition. An overall term for the functions commonly provided through an MAS radio system.

**Standing Wave Ratio**—See *SWR*.

**Supervisory Control And Data Acquisition**—See *SCADA*.

**SWR**—Standing Wave Ratio. A parameter related to the ratio between forward transmitter power and the reflected power from the antenna system. As a general guideline, reflected power should not exceed 10% of the forward power ( $\approx$  2:1 SWR).

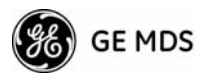

# **NOTES**

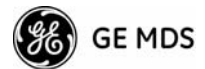

# **INDEX**

#### **A**

ACCESS DENIED error message 17 Accessories 4 Accessory Power pinout (Pin 18) 11 Active messaging (defined) 41 Alarms alarm code definitions 31 major vs. minor 30 pinout (Pin 25) 11 using STAT command to display 28 AMASK command 19 Antenna installation 6 RSSI command used to refine heading 12 system gain, defined 41 Yagi, illustrated 8 Antennas 8 Applications 2 Multiple Address Systems (MAS) 2 point-to-multipoint system 2 point-to-point system 3 ASENSE command 20

#### **B**

BAUD command 21 Baud rate setting for RJ-11 DIAG port (DLINK command) 23, 35 Bit, defined 41 Bits-per-second. See BPS 41 BPS (bits-per-second), defined 41 BUFF command 21 Byte, defined 41

#### **C**

Cable, loss due to length of coaxial at 400 MHz 8 Cable, loss due to length of coaxial at 960 MHz 8 Carrier Switched 3 Cautions use attenuation between all units in test setup 35, 38 CKEY command 22 Codes, Model Number 3 Command Descriptions 19 COMMAND FAILED error message 17 Command summary, table 17 Commands AMASK (set/display alarm triggers) 19 ASENSE (set alarm output state) 20 BAUD (set/display rate, encoding) 21 BUFF (set/display data handling mode) 21 CKEY (enable/disable continuous keying) 22 CTS (set/display CTS line response timer) 22 DATAKEY (enable/disable transmitter keying by radio) 22 descriptions 19–29 DEVICE (set/display radio behavior) 22 DKEY (deactivate transmitter after KEY command) 23 DLINK (enable/disable network-wide diagnostics) 23

DTYPE (set radio to root or node for diagnostics) 23 DUMP (display all programmed settings) 23 entering on Hand-Held Terminal (HHT) 16 Hand-Held Terminal (HHT) 16 HREV (display hardware revision level) 24 INIT (reinitialize radio to factory defaults) 24 INIT xx10 (restore standard transceiver defaults) 24 INIT xx20 (configure radio for use with P-20 chassis) 24 KEY (activate transmitter) 25 Keyboard 16 MODEL (display radio model number code) 25 MODEM (set modem speed) 25 OWM (set/display owner's message) 25 OWN (set/display owner's name) 25 PTT (set/display key-up delay) 25 PWR (set/display RF forward output power) 25 RSSI (display RSSI) 26 RTU (enable/disable internal RTU) 26 RX (set/display receive frequency) 26 RXTOT (set/display receive time-out timer value) 27, 29 SCD (set/display soft-carrier dekey delay) 27 SER (display radio serial number 27 SHOW (display DC voltage, data port, RF power) 27 SNR (display signal-to-noise ratio) 27 SREV (display software revision level) 28 STAT (display current alarm status) 28 TEMP (display internal temperature) 28 TOT (set/display time-out value and timer status) 28 TX (set/display transmit frequency) 28 Conversions, dBm-Watts-Volts 40 CTS command 22 CTS pinout (Pin 5) 10

#### **D**

Data Circuit-terminating Equipment—See DCE 41 Data Communications Equipment—See DCE. 41 Data interface connector pinouts 10 display active connector port 27 installing connection 10 Data Terminal Equipment—See DTE 41 DATAKEY command 22 dB. See Decibel 41 dBi, defined 41 dBm, defined 41 DCD LED 13 pinout (Pin 8) 10 DCE (Data Circuit-terminating Equipment), defined 41 Decibel (dB), defined 41 Description, product 1 DEVICE command 22 Diagnostic Channel Enable, pinout (Pin 23) 11 Diagnostics interface specifications 33 network-wide, performing 34, 36, 38 PC software used for 37

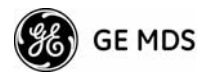

Digital Signal Processing—See DSP. 41 Display alarm status (STAT command) 28 alarm triggers (AMASK command) 19 all programmed settings (DUMP command) 23 baud rate and encoding (BAUD command) 21 connector port, active (SHOW command) 27 CTS line response timer (CTS command) 22 data handling mode (BUFF command) 21 DC voltage (SHOW command) 27 hardware revision leve (HREV command)l 24 key-up delay (PTT command) 25 model number code (MODEL command) 25 owner's message (OWM command) 25 owner's name (OWN command) 25 radio behavior (DEVICE command) 22 radio serial number (SER command) 27 receive frequency (RX command) 26 receive time-out timer value (RXTOT command) 27, 29 RF forward output power (PWR command) 25 RF output (SHOW command) 27 RSSI (RSSI command) 26 signal-to-noise ratio (SNR command) 27 soft-carrier dekey delay (SCD command) 27 software revision level (SREV command) 28 temperature, internal (TEMP command) 28 time-out value and timer status (TOT command) 28 transmit frequency (TX command) 28 DKEY command 23 DLINK command 23 use of 35 Downloading new software 37 DSP (Digital Signal Processing), defined 42 DSR pinout (Pin 6) 10 DTE (Data Terminal Equipment), defined 42 DTYPE command 23 use of 35 DUMP command 23

#### **E**

Earth Ground 9 EEPROM FAILURE error message 17 EMP command 23 Enable/disable continuous keying (CKEY command) 22 diagnostic channel, pinout (Pin 23) 11 internal RTU (RTU command) 26 network-wide diagnostics (DLINK command) 23 network-wide diagnostics, procedures 35 Environment specifications 33 Equalization, defined 42 Error Messages 17 Error messages 17 access denied 17 command failed 17 EEPROM failure 17 incorrect entry 17 not available 17 not programmed 17 text too long 17 unknown command 17 Event Codes 30 Definitions 31

#### **F**

Fade margin, defined 42

Feedlines 8 Filter, helical, adjustment 33 Frame, defined 42 Frequency adjusting helical filter when changed 33 setting. See TX and RX commands

#### **G**

Glossary 41 Ground on Pin 12 to enable Sleep mode 11 protective (Pin 1) 10 signal (Pin 7) 10

#### **H**

Half-duplex 3 switched carrier operation 3 Hand-Held Terminal (HHT) 4 connected to transceiver, illustrated 15 connection and startup 14 display in response to STAT command, illustrated 30 entering commands 16 error messages displayed on 17 keyboard commands 16 operational settings, table 16 reinitialization display, illustrated 15 reinitializing 15 Setup 15 Hardware flow control, defined 42 Helical filter adjusting 33 illustration 34 Host computer, defined 42 HREV command 24

#### **I**

Illustrations antenna, Yagi 8 Hand-Held Terminal (HHT) connected to transceiver 15 Hand-Held Terminal (HHT) reinitialization display 15 Hand-Held Terminal display in response to STAT command 30 helical filter locations 34 MAS network 2 network-wide diagnostics 35 point-to-point link 3 remote station arrangement 5 RJ-11 to DB-9 adapter cable 36, 37 RSSI vs. Vdc 11, 13 transceiver connectors & indicators 1 transceiver mounting dimensions 7 INCORRECT ENTRY error message 17 INIT command 24 INIT xx10 command 24 INIT xx20 command 24 InSite software using to perform remote diagnostics 34, 36 Installation 5–11 antenna 6 configuring transceiver 6 DATA INTERFACE connection 6 data interface connections 10 power 6 power connection 9 steps 6

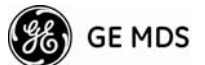

Interface Output Functions 36 Intrusive diagnostics (defined) 42

#### **K**

KEY command 25 Keyboard Commands Command Summary 17 Entering Commands 16 Error Messages 17 Keying continuously keyed versus switched carrier operation 3 continuously keyed, defined 3 on data (DKEY command) 23 switched carrier, defined 3

#### **L**

Latency, defined 42 LEDs DCD 13 Indicators Troubleshooting 29 indicators, described 13 PWR 13 RXD 13 RXD, Pin 3 10 status indicators, illustrated 13 TXD 13 TXD, Pin 2 10 Loss. See Signal

#### **M**

MAS (Multiple Address System) 2 defined 42 illustration 2 Master Station defined 42 keying behavior 3 MCU (Microcontroller Unit), defined 42 Microcontroller Unit—See MCU. 42 MODEL command 25 Model Number Codes 3 Model number codes 3 displaying (MODEL command) 25 MODEM command 25 Modem, set speed. See MODEM command Multiple Address System—See MAS. 42

#### **N**

Network-wide diagnostics active messaging, defined 41 defined 43 enable/disable (DLINK command) 23 enable/disable internal RTU (RTU command) 26 illustrated 35 intrusive diagnostics, defined 42 passive messaging (defined) 43 procedures 34, 36, 38 set radio to root or node (DTYPE command) 23 Non-intrusive diagnostics—See Passive messaging. 43 NOT AVAILABLE error message 17 NOT PROGRAMMED error message 17

#### **O**

Operation 12–13 environment specifications for 33 Orderwire Module 38 Output, 9.9 Vdc regulated, pinout (Pin 19) 11 OWM command 25 OWN command 25 Owner's message, set/display. See OWM command Owner's name, set/display. See OWN command

#### **P**

Passive messaging (defined) 43 Payload data (defined) 43 Pinouts on data interface 10 PLC (Programmable Logic Controller), defined 43 Point-to-multipoint defined 43 system 2 Point-to-point link, illustrated 3 system 3 Poll, defined 43 Power connection 9 display DC voltage (SHOW command) 27 display RF output (SHOW command) 27 installing 6 LED status indicator (PWR LED) 13 RF, chart for converting dBm-Watts-Volts 40 specifications 33 Procedures checking for alarms (STAT command) 30 connecting Hand-Held Terminal (HHT) 14 downloading new software 37 entering commands using the Hand-Held Terminal (HHT) 16 helical filter adjustment 33 installation 6 measuring RSSI with DC voltmeter 13 network-wide diagnostics 34, 36, 38 operation 12, 13 performance optimization 12 reading LED status indicators 13 resetting Hand-Held Terminal (HHT) 15 troubleshooting 29–31 Product accessories 4 description 1 display model number code (MODEL command) 25 display radio serial number (SER command) 27 model number codes 3 Programming radio as root or node 35 Programming, transceiver 14–29 PTT command 25 pinout (Pins 14, 16) 11 PWR command 25 LED 13

#### **R** Radio

Configuration Software 5, 37 Inhibit pinout (Pin 12) 11 serial number, displaying (SER command) 27 Receive Audio Output pinout (Pin 11) 10 Receiver specifications 33 system specifications 32

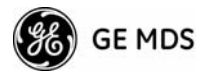

unsquelched signal (Pin 10) 10 Redundant operation, defined 43 Remote Station, defined 43 Station, illustrated 5 Resetting Hand-Held Terminal (HHT) (SHIFT,CTRL,SPACE keys) 15 transceiver (INIT command) 24 Revision level display hardware (HREV command) 24 display software (SREV command) 28 **RSSI** adjusting helical filter for increased signal strength 33 command 26 command, used to refine antenna heading 12 measuring 13 pinout (Pin 21) 11 vs. Vdc, illustrated 11, 13 RTS pinout (Pin 4) 10 RTU command 26 RTU (Remote Terminal Unit) defined 43 RUS pinout (Pin10) 10 RX command 26 RXD LED description 13 Pin 3 10 RXLEVEL command 27

#### **S**

RXTOT command 27, 29

Safety 9 SCADA (Supervisory Control And Data Acquisition), defined 43 SCD command 27 SER command 27 Set alarm output state (ASENSE command) 20 alarm triggers (AMASK command) 19 receive time-out timer value (RXTOT command) 27, 29 SHOW command 27 Signal ground (Pin 7) 10 loss due to coaxial cable length at 960 MHz, table 8 loss due to coaxial cable length, table 8 Simplex 3 single-frequency operation 3 special case of switched carrier operation 3 Sleep mode example implementation 12 ground on Radio Inhibit pin activates 11 Pin 12 11 shown by PWR LED status indicator 13 SNR command 27 Software diagnostics and control used from PC 37 display revision level 28 upgrades (.S28 files) 38 upgrading 37 used for diagnostics and programming 14 Specifications diagnostics interface 33 environment 33 power 33

receiver 33 receiver system 32 transceiver 32–33 transmitter 32 transmitter system 32 SREV command 28 Standing Wave Ratio—See SWR. 43 STAT command 28 Supervisory Control And Data Acquisition—See SCADA. 43 Switched-Carrier 3 SWR (Standing Wave Radio), defined 43

#### **T**

Tables accessories 4 alarm code definitions 31 command summary 17 conversions, dBm-Watts-Volts 40 data interface connector pinouts 10 Hand-Held Terminal (HHT) operational settings 16 LED status indicators 13 length vs. loss in coaxial cables 8 length vs. loss in coaxial cables at 960 MHz 8 Technical reference 32–40 TEMP command 28 Temperature, displaying internal (TEMP command) 28 TEXT TOO LONG error message 17 Timer, set/display time-out value and status (TOT command) 28 TOT command 28 Transceiver applications 2 configuring for operation 6 connectors and indicators, illustrated 1 diagnostics using PC software 37 dimensions, mounting 7 mounting 6, 7 programming 14–29 specifications 32–33 upgrading software 37 Transmit Audio Input pinout (Pin 9) 10 Transmitter specifications 32 system specifications 32 Troubleshooting 29–31 connecting Hand-Held Terminal (HHT) for displaying alarm codes 14 performing network-wide diagnostics 34, 36, 38 STAT command (Status) 30 using PC software for 37 TX command 28 TXD LED description 13 Pin 2 10 TXLEVEL command 29

#### **U**

UNIT command 29 UNKNOWN COMMAND error message 17

## *IN CASE OF DIFFICULTY...*

GE MDS products are designed for long life and trouble-free operation. However, this equipment, as with all electronic equipment, may have an occasional component failure. The following information will assist you in the event that servicing becomes necessary.

#### **TECHNICAL ASSISTANCE**

Technical assistance for GE MDS products is available from our Technical Support Department during business hours (8:00 A.M.—5:30 P.M. Eastern Time). When calling, please give the complete model number of the radio, along with a description of the trouble/symptom(s) that you are experiencing. In many cases, problems can be resolved over the telephone, without the need for returning the unit to the factory. Please use one of the following means for product assistance:

Phone: 585 241-5510 E-Mail: TechSupport@GEmds.com FAX: 585 242-8369 Web: www.GEmds.com

### **FACTORY SERVICE**

Component level repair of this equipment is not recommended in the field. Many components are installed using surface mount technology, which requires specialized training and equipment for proper servicing. For this reason, the equipment should be returned to the factory for any PC board repairs. The factory is best equipped to diagnose, repair and align your radio to its proper operating specifications.

If return of the equipment is necessary, you must obtain a Service Request Order (SRO) number. This number helps expedite the repair so that the equipment can be repaired and returned to you as quickly as possible. Please be sure to include the SRO number on the outside of the shipping box, and on any correspondence relating to the repair. No equipment will be accepted for repair without an SRO number.

SRO numbers are issued online at **www.GEmds.com/support/product/sro/**. Your number will be issued immediately after the required information is entered. Please be sure to have the model number(s), serial number(s), detailed reason for return, "ship to" address, "bill to" address, and contact name, phone number, and fax number available when requesting an SRO number. A purchase order number or pre-payment will be required for any units that are out of warranty, or for product conversion.

If you prefer, you may contact our Product Services department to obtain an SRO number:

Phone Number: 585-241-5540 Fax Number: 585-242-8400 E-mail Address: productservices@GEmds.com

The radio must be properly packed for return to the factory. The original shipping container and packaging materials should be used whenever possible. All factory returns should be addressed to:

> GE MDS, LLC Product Services Department (SRO No. XXXX) 175 Science Parkway Rochester, NY 14620 USA

When repairs have been completed, the equipment will be returned to you by the same shipping method used to send it to the factory. Please specify if you wish to make different shipping arrangements. To inquire about an in-process repair, you may contact our Product Services Group using the telephone, Fax, or E-mail information given above.

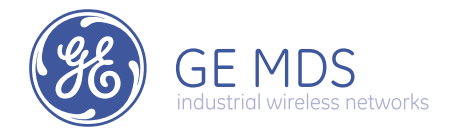

GE MDS, LLC Rochester, NY 14620 General Business: +1 585 242-9600 FAX: +1 585 242-9620 Web: www.microwavedata.com 175 Science Parkway

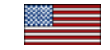